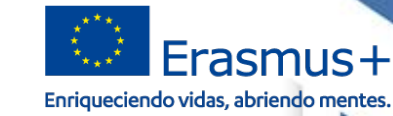

# **JORNADAS DE MOVILIDAD DE EDUCACIÓN SUPERIOR ENTRE PAÍSES DEL PROGRAMA (KA103)**

se

**ACTORALIZACIÓN DE LA EDISCACIÓ** 

**GOBIERNO**<br>DE ESPAÑA

DE CIENCIA, INNOVACIÓN

## Leganés, 15 de octubre de 2019

وتوسي المناصلة والأرزاق والمتراط **EFrasmus#** 

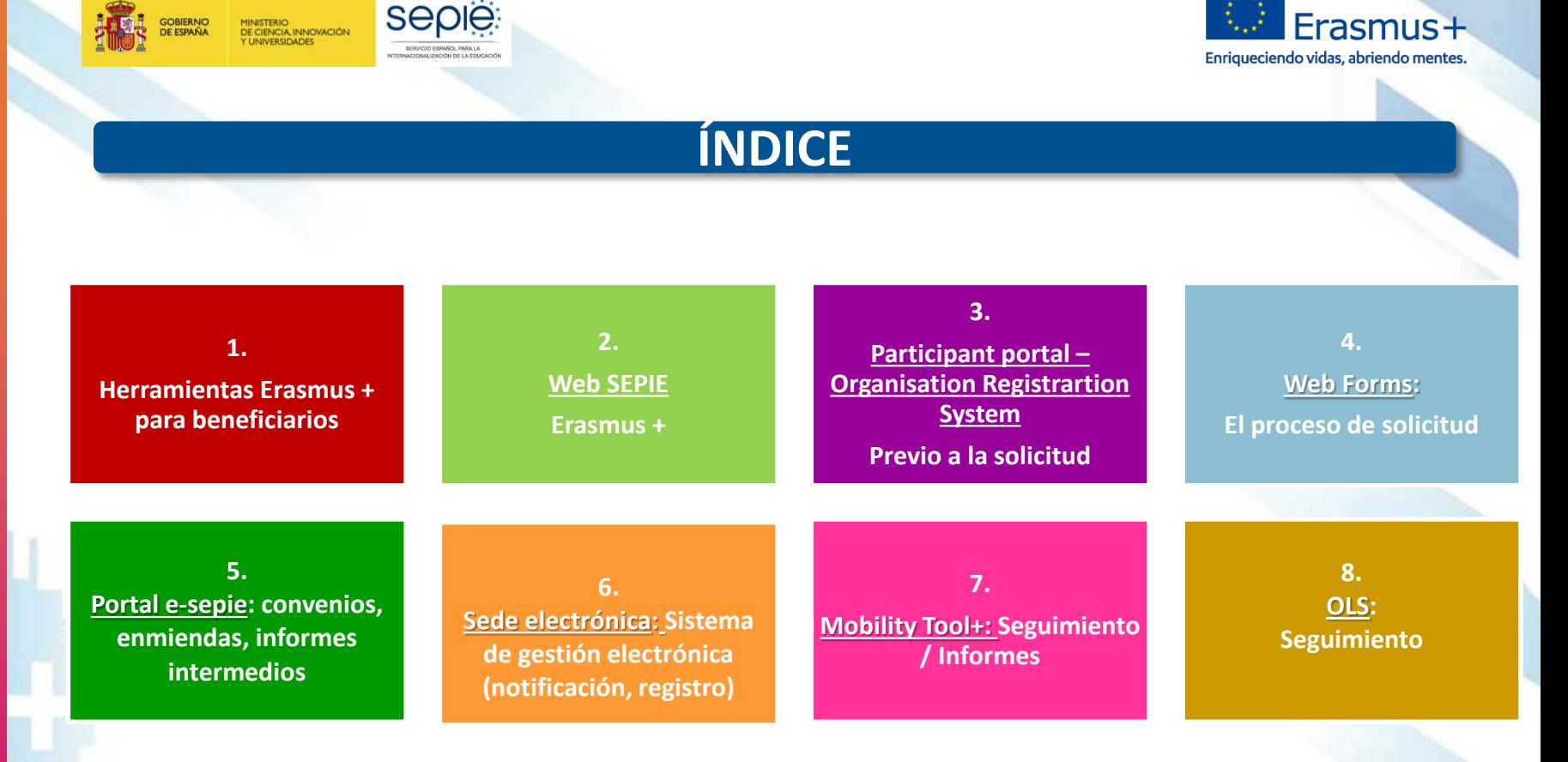

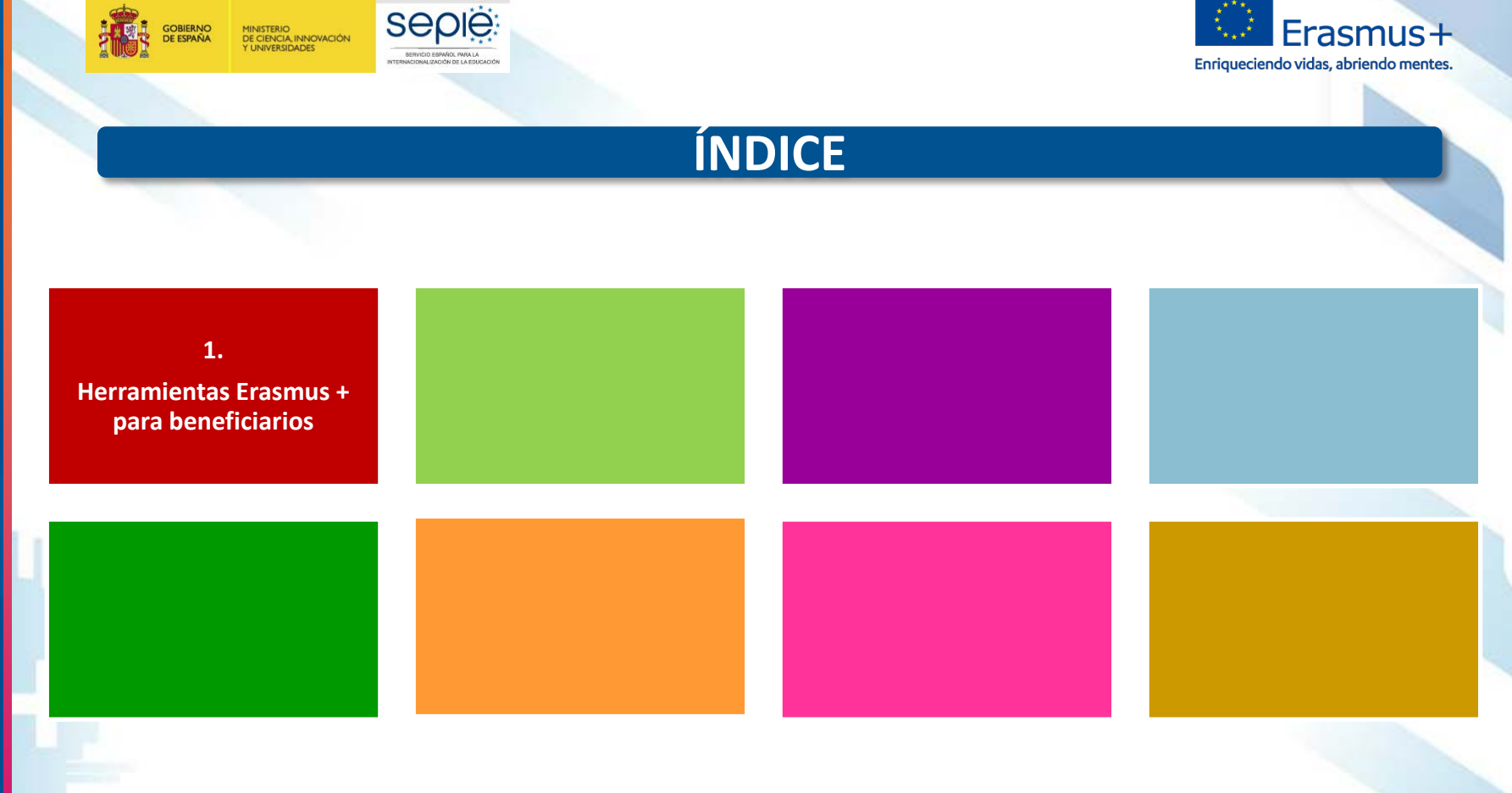

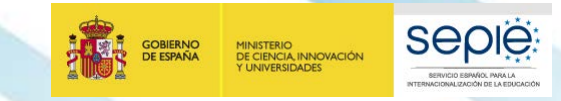

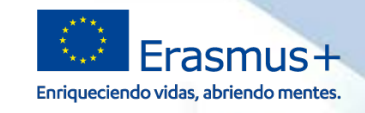

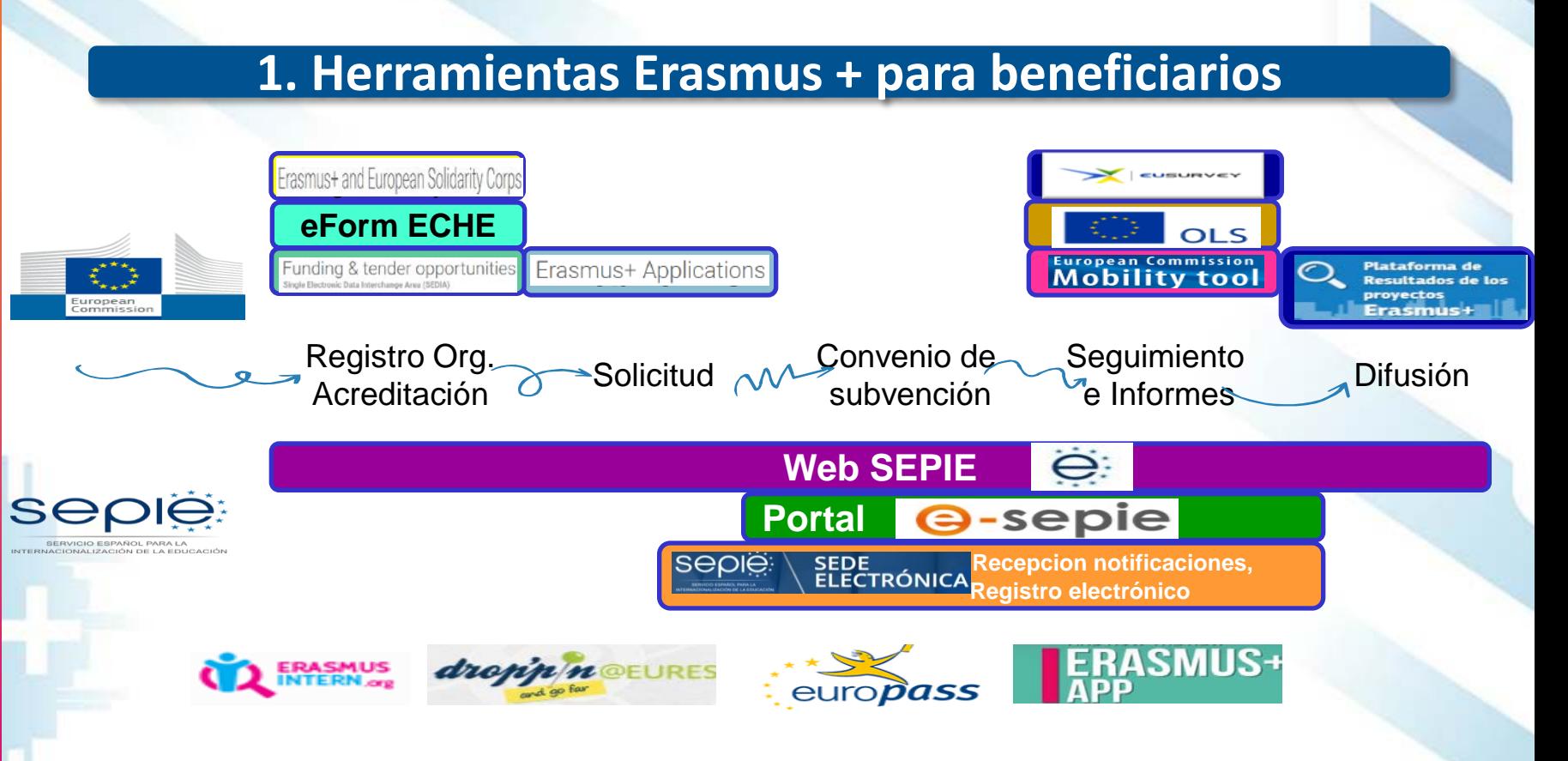

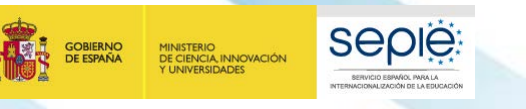

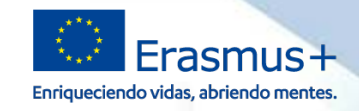

# **1. Herramientas Erasmus + para beneficiarios**

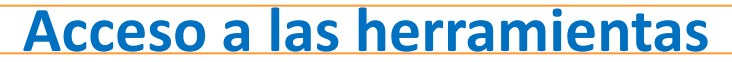

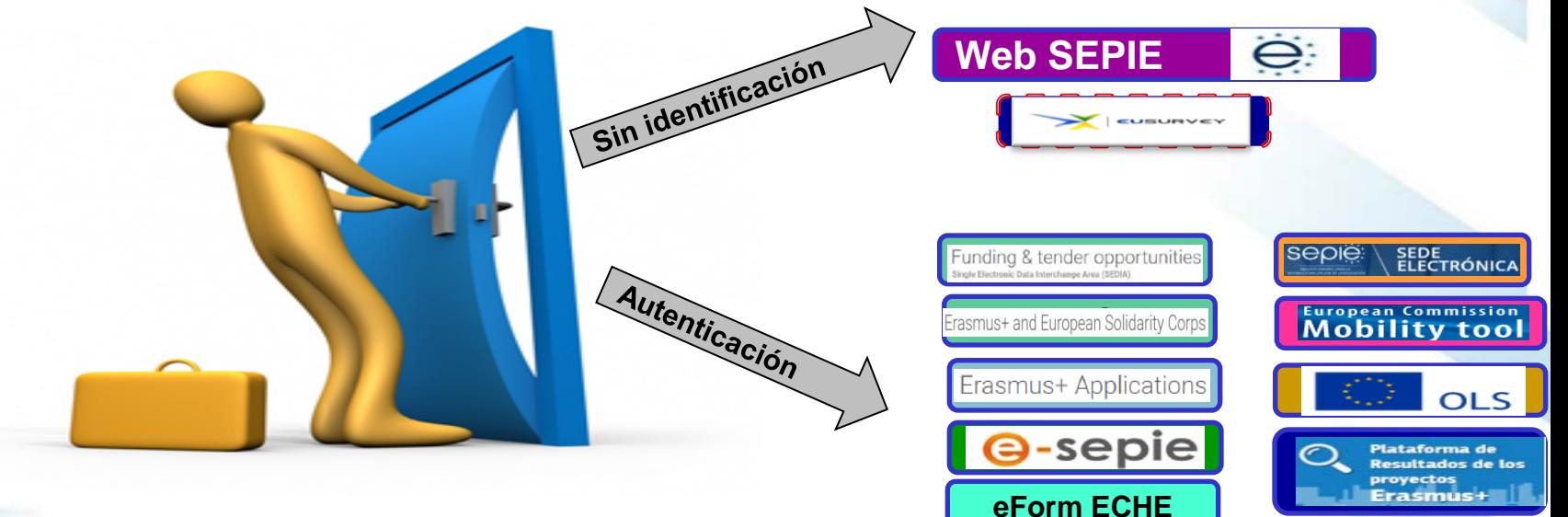

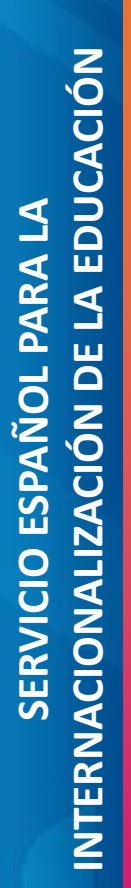

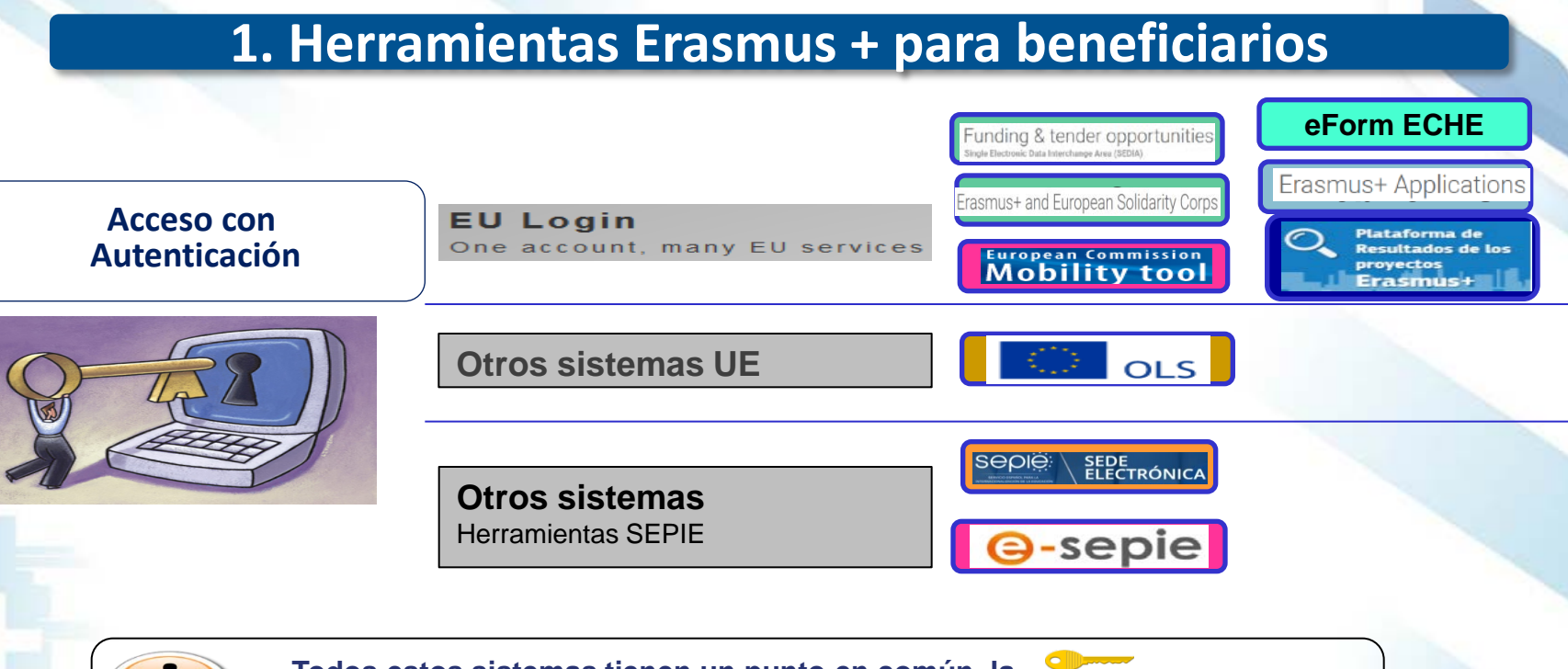

Erasmus+

Enriqueciendo vidas, abriendo mentes.

seple

**SERVICIO ESPAÑOL PARA LA** 

**UDNALIZACIÓN DE LA EDUCACIÓ** 

**GOBIERNO**<br>DE ESPAÑA

MINISTERIO<br>DE CIENCIA, INNOVACIÓN<br>Y UNIVERSIDADES

**Todos estos sistemas tienen un punto en común, la es el correo electrónico del representante legal o persona de contacto del proyecto**

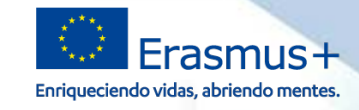

# **1. Herramientas Erasmus + para beneficiarios**

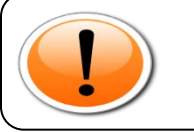

## **¿Cuáles son estas direcciones de correo electrónico? Las que el beneficiario indique en su formulario de solicitud**

Se incluirán al menos dos personas relacionadas con el proyecto KA103, de las cuatro posibles: el representante legal y la persona de contacto preferente del proyecto.

Personas relacionadas

E-mail!

¿Es persona de contacto para el apoyo lingüístico en línea?  $\mathbb{S}$ 

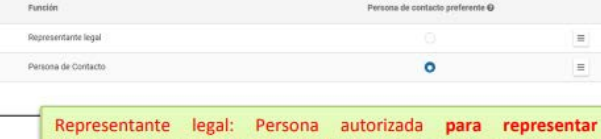

legalmente a la organización y para firmar el convenio de subvención con la Agencia Nacional. En los datos, se aconseja que el correo electrónico sea diferente al de la persona de contacto y, en la medida de lo posible, institucional.

Persona de contacto: Persona designada para la gestión y el seguimiento del proyecto. Viene marcada por defecto como "Persona de contacto preferente", pero puede escogerse otra. En los datos, se recomienda el uso de una cuenta de correo institucional en lugar de uno personal, para evitar problemas en la recepción de información en caso de ausencia de esta persona y para facilitar el traspaso de estas tareas si fuera necesario.

De los cuatro contactos posibles, habrá que designar uno como la persona de contacto para el apovo lingüístico en línea (OLS).

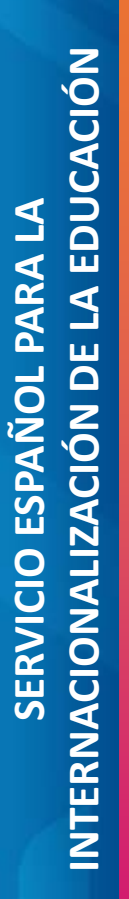

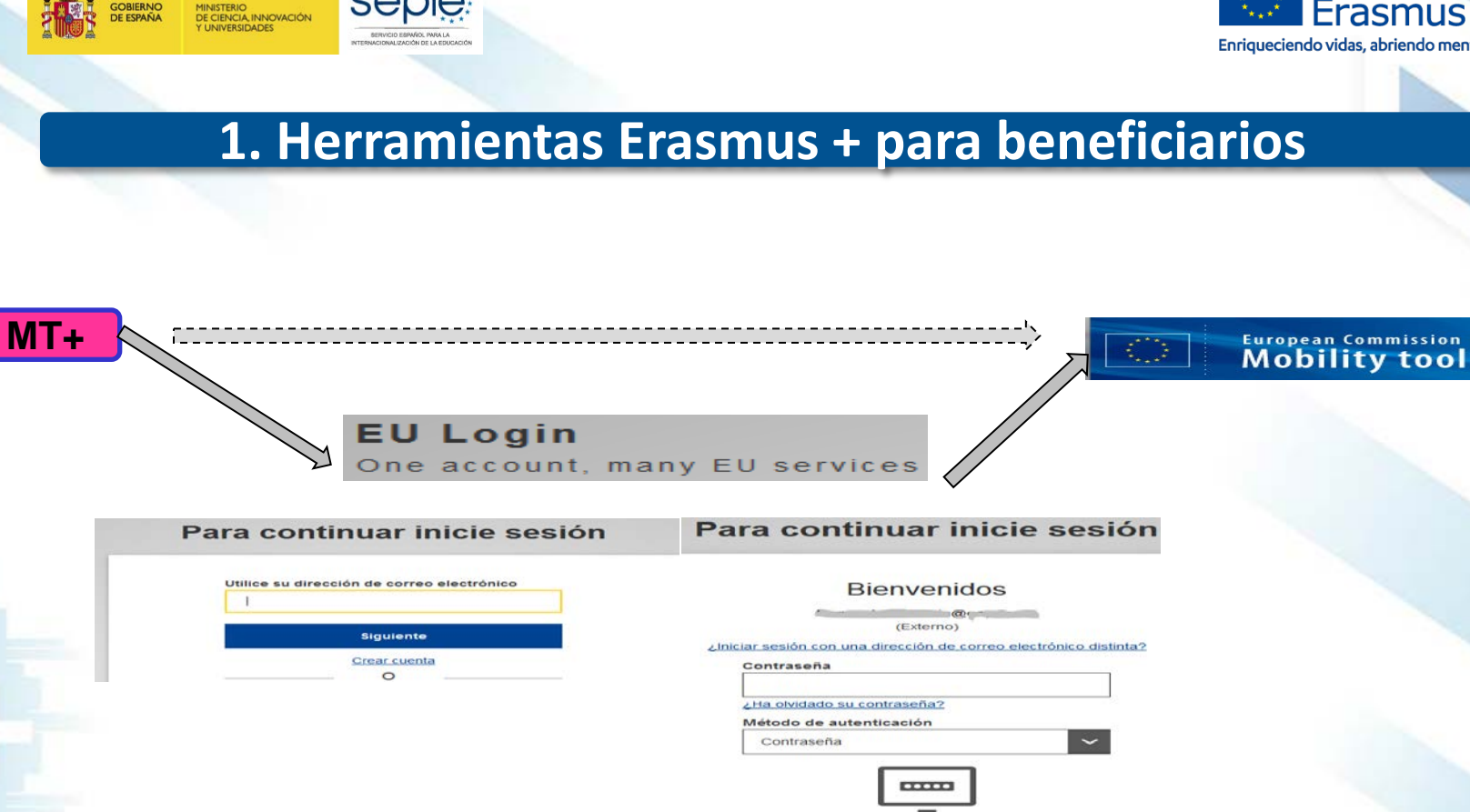

Inicie sesión

**Seple** 

**GOBIERNO** 

**DE ESPAÑA** 

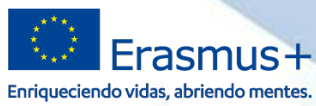

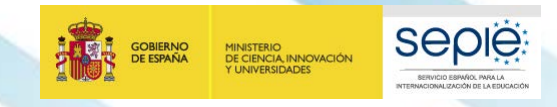

 $F$  mail

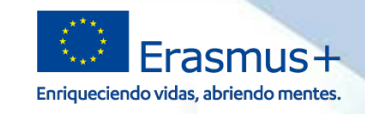

# **1. Herramientas Erasmus + para beneficiarios**

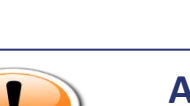

- **A la hora de decidir qué correos incluir en la solicitud del proyecto tener en cuenta:**
- ë **Su operatividad, fácil accesibilidad, frecuencia de acceso**
- **Además para herramientas como MT+ disponibilidad de una cuenta EU** ë **Login asociada a esa dirección.**

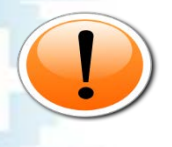

**Recomendamos la utilización de correos electrónicos institucionales, tanto para el representante legal como para la persona de contacto, para evitar que los cambios de personas puedan provocar problemas en la gestión de los proyectos.**

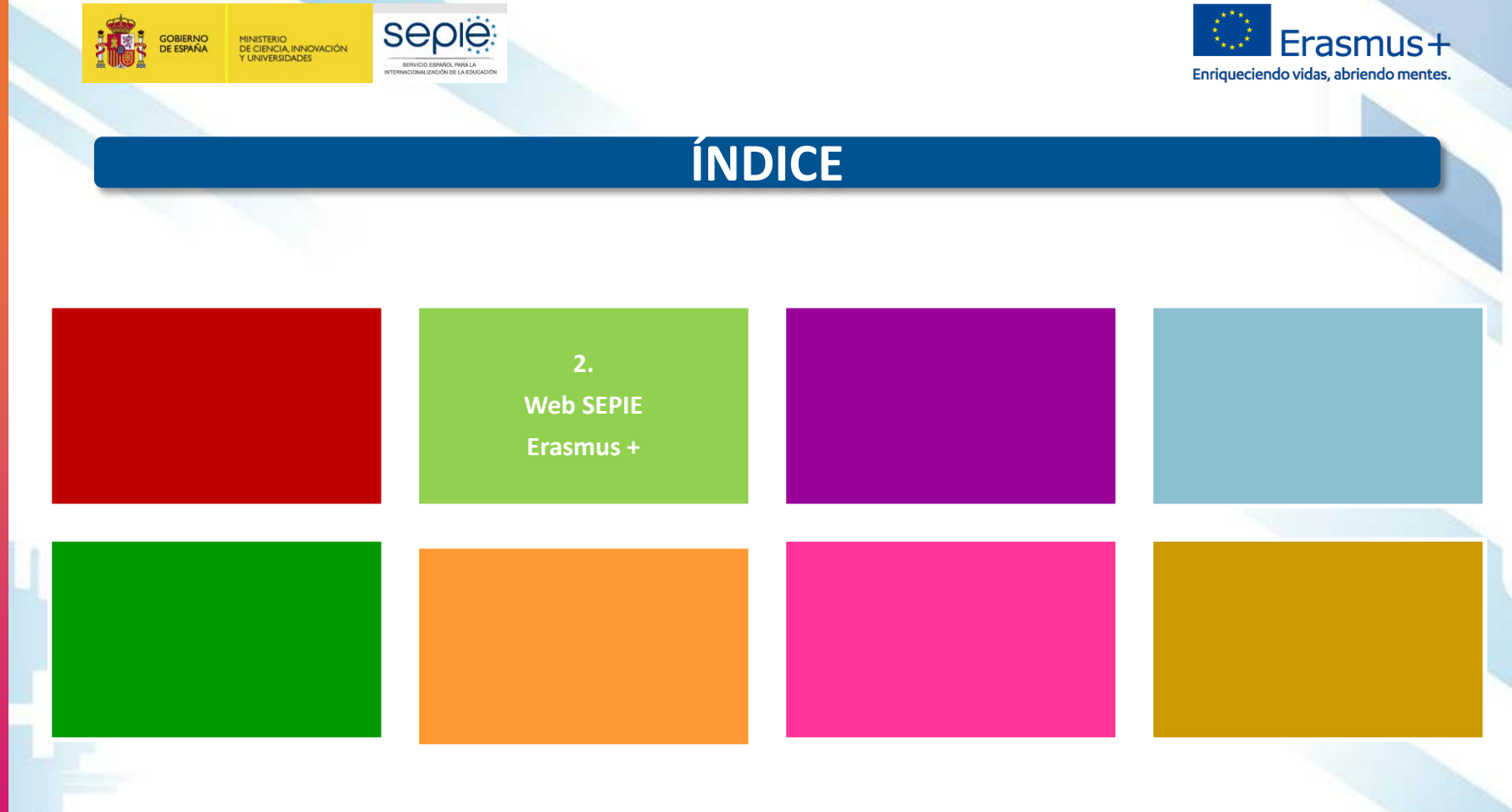

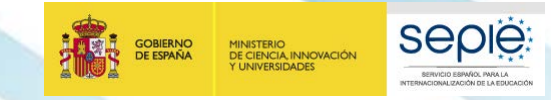

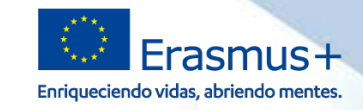

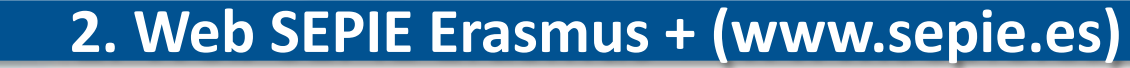

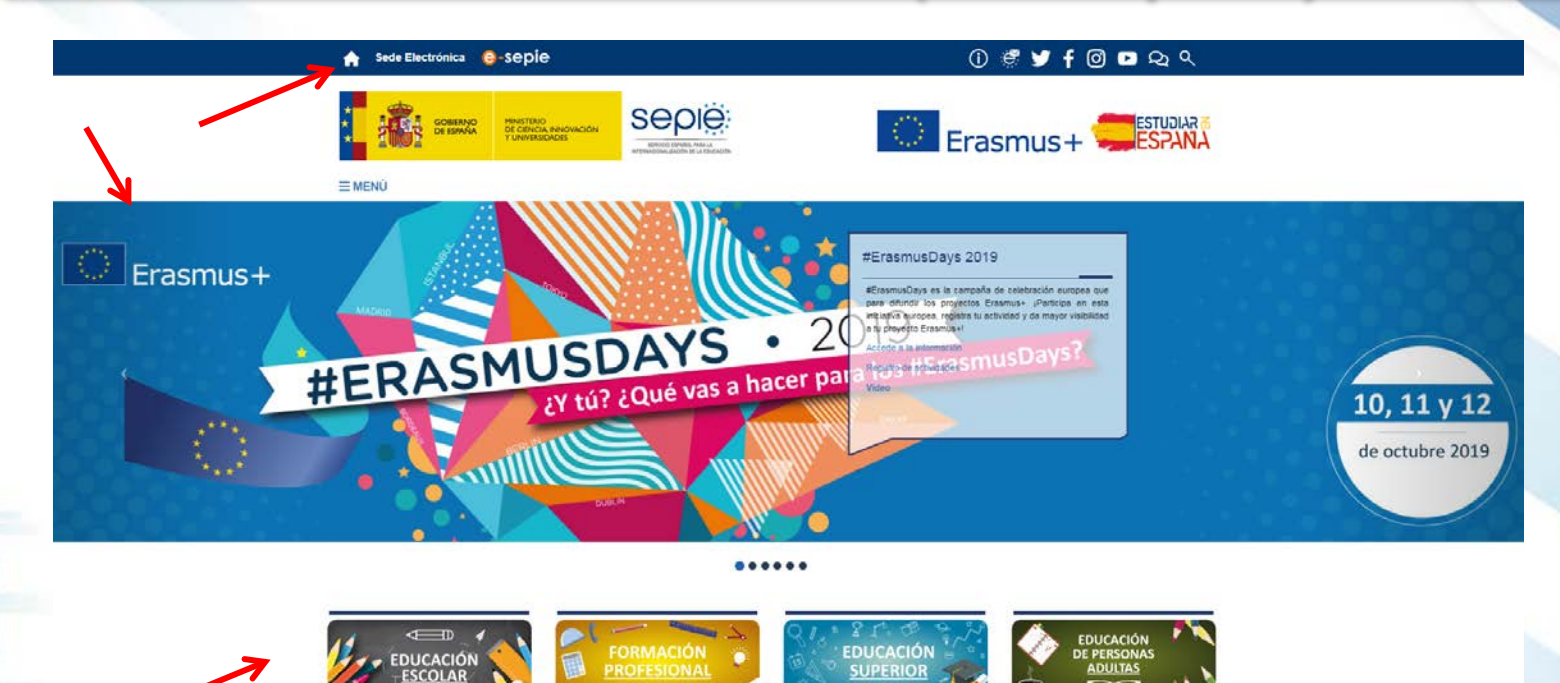

◎會。

 $\bigcap$ 

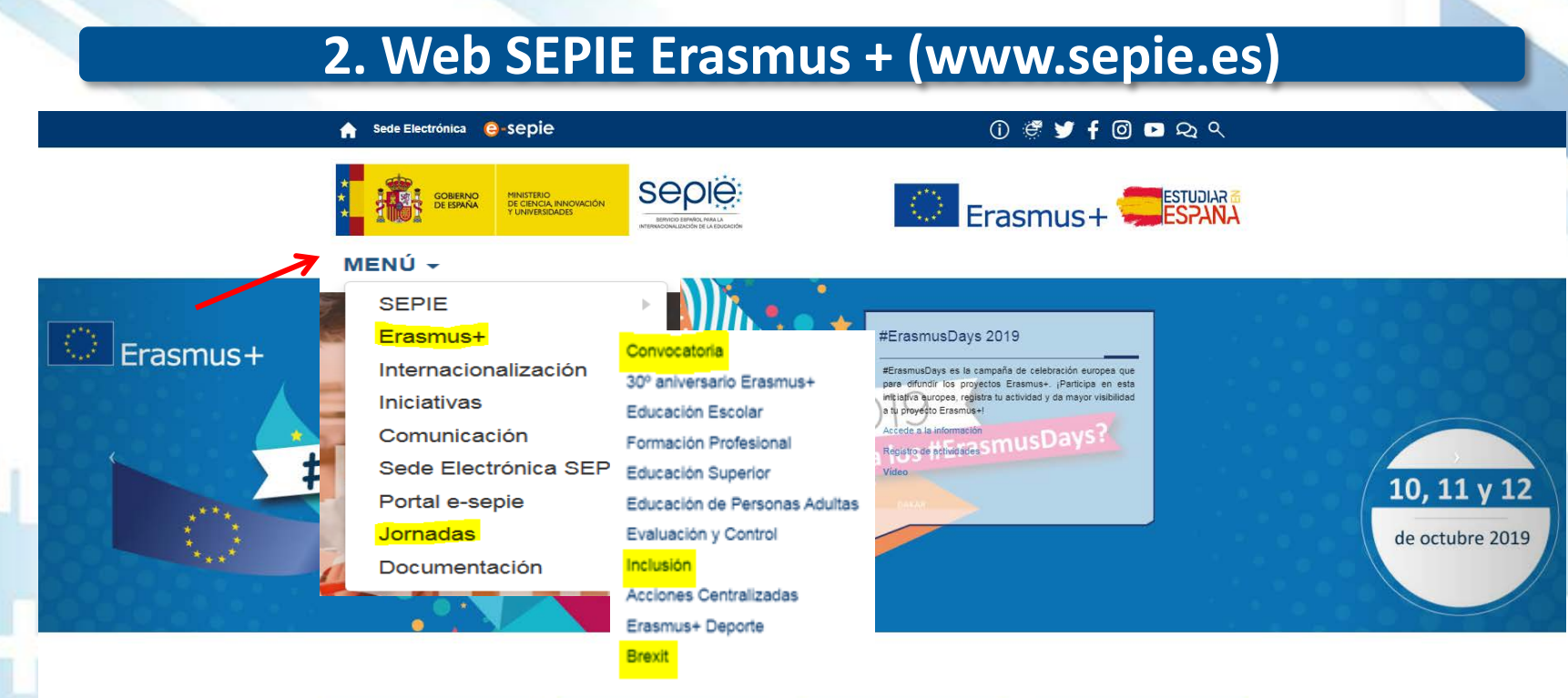

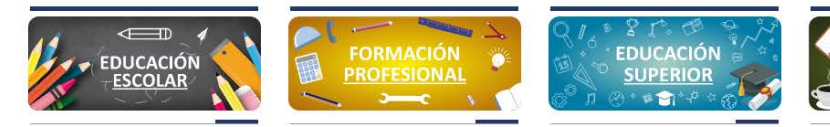

**Seple:** 

SERVICIO ESPAÑOL PARA LA

**BUATIONALIZACIÓN DE LA EDISCACIÓN** 

**GOBIERNO**<br>DE ESPAÑA

MINISTERIO<br>DE CIENCIA, INNOVACIÓN<br>Y UNIVERSIDADES

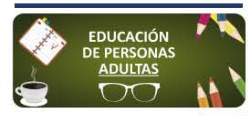

Erasmus+

Enriqueciendo vidas, abriendo mentes.

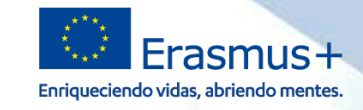

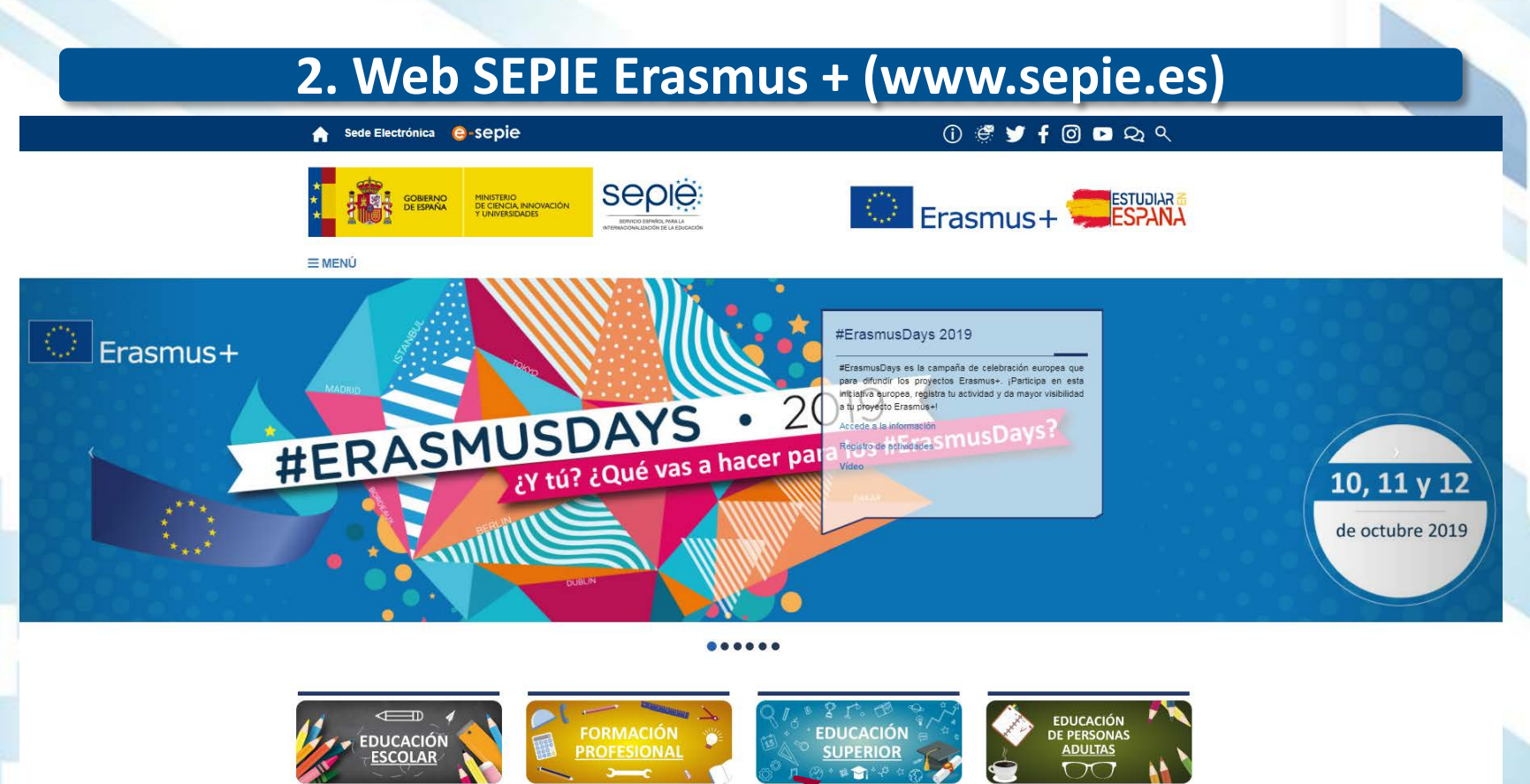

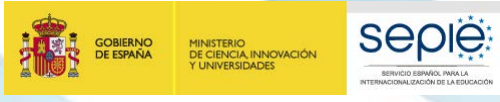

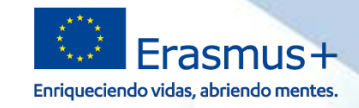

Solicitudes de Educación **Superior** 

Documentos de interés

Carta Erasmus de Educación Superior

Apoyo lingüístico en línea (OLS) -

Plataforma de prácticas Erasmus+

Prestamos para Máster Erasmus+

Actividades de Cooperación

Convocatoria y Guía del programa

Iniciativa para el desarrollo de capacidades digitales

Información

Portal e-sepie Convocatorias anteriores

Erasmus+

(ECHE)

Educación Superior

Mobility Tool+

Transnacional

Resoluciones

olicitud v seguimient

# **2. Web SEPIE Erasmus + (www.sepie.es)**

Na Inicio / Educación Superior

## **Educación Superior**

Mapas de proyectos Erasmus+ **KA103** en Educación Superior **KA107** 

e Erasmus+ tiene por objeto modernizar y mejorar la Educación Superior en Europa y el resto del mundo

- · Ofrece múltiples oportunidades a estudiantes de Ciclos Formativos de Grado Superior, estudiantes universitarios, doctorandos, profesores e instituciones de todo el mundo
- · Ayuda a los estudiantes y al personal de las instituciones educativas a mejorar sus aptitudes y sus perspectivas de empleo.
- · Las universidades y las empresas podrán intercambiar buenas prácticas a través de las Alianzas para el Conocimiento. Las instituciones de Educación Superior de los países del programa\* pueden colaborar con las de los países vecinos, los países balcánicos no pertenecientes a la UE, Asia, África y América Latina para desarrollar sus sistemas educativos.

## ¿Qué oportunidades ofrece?

Oportunidades de Movilidad para el Aprendizaje en el extranjero para estudiantes:

- · Los estudiantes deben estar inscritos en una institución de enseñanza superior y matriculados en estudios conducentes a un título reconocido u otra cualificación de nivel superior reconocida (hasta el doctorado incluido).
- · Estudios, incluvendo los estudios de Máster, acogiéndose a los acuerdos interinstitucionales entre las instituciones de origen y destino, que deben estar en posesión de la Carta Erasmus de Educación Superior (ECHE).
- · Los estudiantes interesados deben presentar su solicitud a la Oficina de Relaciones Internacionales o la oficina Erasmus+ de su institución de origen, que les informará de las posibilidades de estudiar en el extranjero y de la forma de solicitar y obtener una beca Erasmus+.
- · Prácticas en organizaciones públicas o privadas activas en el mercado laboral.
- · Los estudiantes interesados deben presentar su solicitud al departamento internacional o la oficina Erasmus+ de su institución de origen, que les informará de las posibilidades de realizar prácticas en el extranjero y de la forma de solicitar y obtener una beca Erasmus+.
- o Préstamos para Máster Erasmus+
- · Los estudiantes de educación superior que hayan sido admitidos para realizar un programa de estudios de Máster completo en otro país participante en el programa Erasmus+ pueden solicitar un préstamo para sufragar parte de los costes,

Oportunidades para los profesores y el personal no docente de realizar actividades de desarrollo profesional:

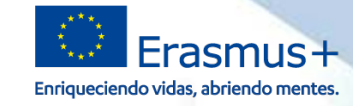

# **2. Web SEPIE Erasmus + (www.sepie.es)**

## **Resoluciones**

MINISTERIO<br>DE CIENCIA, INNOVACIÓN<br>Y UNIVERSIDADES

**GOBIERNO**<br>DE ESPAÑA

**Seple** 

Listado de solicitudes seleccionadas de proyectos de Asociaciones Estratégicas - Asociaciones de Intercambio Escolar (KA229) - Socios, Acción Clave 2, correspondiente a la Convocatoria de Propuestas del programa Erasmus+ 2019. 02/10/2019

Convocatoria 2019

- Listado de solicitudes seleccionadas de la lista de reserva de proyectos de Asociaciones Estratégicas - Asociaciones de Intercambio Escolar (KA229). Acción Clave 2, correspondiente a la Convocatoria de Propuestas del programa Erasmus+ 2019. 02/10/2019
- Corrección de errores de la Resolución de 26 de julio de 2019, por la que se publican los listados de solicitudes seleccionadas, en lista de reserva, rechazadas y excluidas de provectos de Asociaciones Estratégicas -KA201. KA202, KA203, KA204 -, Acción Clave 2, correspondientes a la Convocatoria de Propuestas del programa Erasmus+ 2019. 26/09/2019
- Listados de solicitudes seleccionadas, rechazadas y excluidas de la Carta de Movilidad de Formación Profesional (KA109), Acción Clave 1, correspondiente a la Convocatoria de Propuestas del Programa Erasmus+ 2019. 10/09/2019
- Listados de solicitudes seleccionadas de proyectos de Asociaciones Estratégicas - Asociaciones de Intercambio Escolar (KA229)- Socios, Acción Clave 2, correspondiente a la Convocatoria de Propuestas del programa Erasmus+ 2019. 31/07/2019

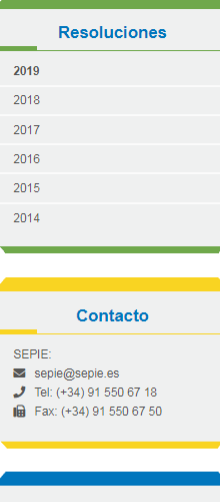

## ¿Preguntas sobre Erasmus+?

- Contacto con el SEPIE
- Newsletter SEPIE

 $\blacktriangleright$  @sepiegob

Portal nacional Erasmus+ www.erasmusplus.gob.es

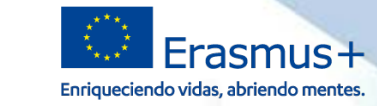

# **2. Web SEPIE Erasmus + (www.sepie.es)**

Significant Februarion Superior / Solicitud viseouimiento KA1 2019

**Seple** 

**SERVICIO ESPAÑOL PARA LA** 

**CURRALIZACIÓN DE LA EDUCACIÓN** 

**GOBIERNO** 

**DE ESPAÑA** 

MINISTERIO<br>DE CIENCIA INNOVACIÓN

**UNIVERSIDADES** 

## Solicitud y seguimiento KA1 Educación Superior

### Convocatoria 2019

## Clave de atención telefónica personalizada

Obtenga su clave de atención telefónica personalizada para su provecto. Mediante esta clave de atención telefónica, usted podrá obtener atención personalizada cuando realice llamadas al SEPIE relacionadas con su proyecto. Dicha clave también la puede encontrar en el Portal e-sepie, donde iqualmente podrá consultar la información de sus proyectos.

#### Registro electrónico

- **(ii)** Acceso al registro electrónico del SEPIE
- Instrucciones sobre cómo firmar un documento digitalmente

### **Formularios de solicitud**

**OD** Formularios de solicitud de Necesidades Especiales KA103 y KA107

## Convenios de subvención

« Acceso al Portal e-sepie para la información de los provectos ★

#### Anexos al convenio de subvención con un único beneficiario

- Anexo I: Condiciones Generales
- Anexo II: Descripción del Provecto: presupuesto estimativo del Provecto
- Anexo III: Normas Financieras y contractuales (KA103)
- Anexo III: Normas Financieras y contractuales (KA107)
- Anexo IV: Tarifas aplicables (KA103)
- Anexo IV: Tarifas aplicables (KA107)
- Anexo V: Mandato(s) otorgado(s) por el (los) otro(s) beneficiario(s) al coordinador (no aplica)
- Anexo VI: Modelos de convenios para uso entre beneficiario y participantes (KA103). 11/04/2019
- Anexo VI: Modelos de convenios para uso entre beneficiario y participantes (KA107). 11/04/2019

### Anexos al convenio de subvención con varios beneficiarios (consorcios de movilidad)

- Anexo I: Condiciones Generales
- Anexo II: Descripción del Proyecto; presupuesto estimativo del Proyecto
- Anexo III: Normas Financieras y contractuales (KA103)
- Anexo III: Normas Financieras y contractuales (KA107)
- Anexo IV: Tarifas aplicables para contribuciones por unidad (KA103)
- Anexo IV: Tarifas aplicables para contribuciones por unidad (KA107)
- Anexo V: Mandato(s) otorgado(s) por el (los) otro(s) beneficiario(s) al coordinador
- Anexo VI: Modelos de convenios para uso entre beneficiario y participantes (KA103). 11/04/2019
- Anexo VI: Modelos de convenios para uso entre beneficiario y participantes (KA107). 11/04/2019

### Estado de las solicitudes  $\triangle$

## Convocatorias

#### Convocatoria 2019

**IC**<sup>2</sup> KA1  $\mathsf{I} \mathsf{P}$  KA2

Convocatoria 2018

Convocatoria 2017

Convocatoria 2016

Convocatoria 2015

Convocatoria 2014

Portal e-senie

## Contacto

Provectos de Movilidad de Educación Superior (KA1) movilidad.es@sepie.es

Proyectos de Movilidad de Educación Superior entre países del programa v países asociados (KA107)

dimension.internacional@sepie.es

Proyectos de Asociaciones Estratégicas orientadas al campo de la Educación Superior (KA2) asociaciones.es@sepie.es

Tel: (+34) 91 550 67 94

**In** Fax: (+34) 91 550 67 50

#### ¿Preguntas sobre Erasmus+?

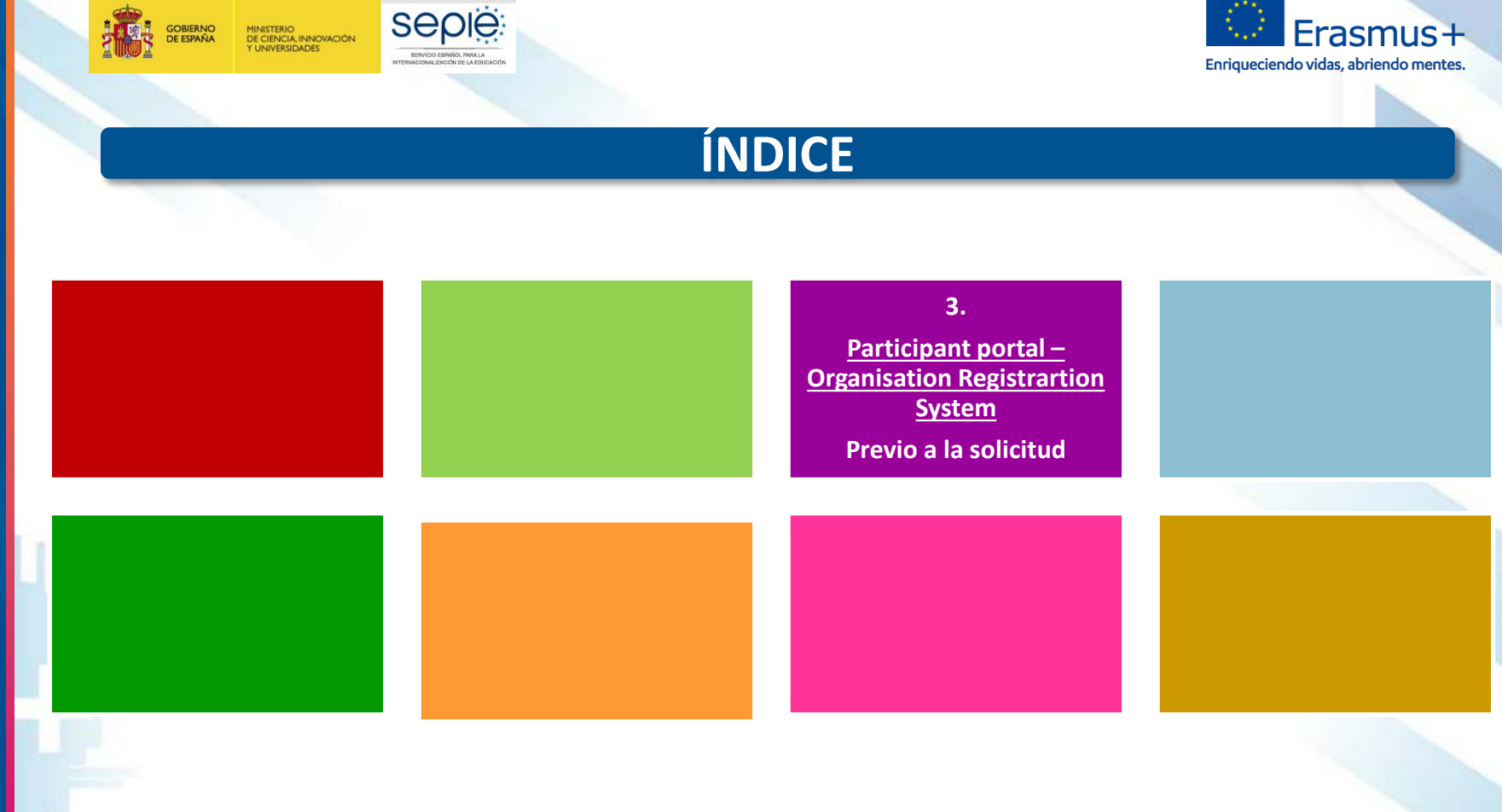

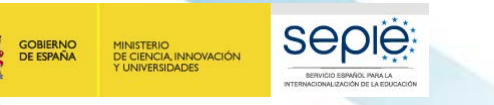

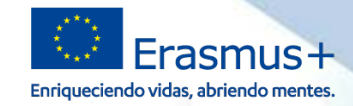

# **3. Participant portal – Organisation Registration System: Previo a la solicitud**

# **PREVIO A LA SOLICITUD**

# Obtención del **PIC** en **SEDIA Funding & Tenders** y subida documentación

obligatoria:

Formulario de entidad legal Formulario de identificación financiera

Las instituciones de educación superior deberán estar acreditadas con la **ECHE**

Obtención del **OID** en la **plataforma Erasmus+ y ESC** y subida documentación obligatoria:

**Si su organización ya ha participado en alguna acción de Erasmus+ gestionada por una Agencia Nacional (SEPIE) y ya tiene un PIC, entonces no tiene que registrarse nuevamente.**

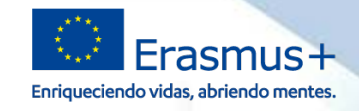

# **3. Organisation Registration System : Previo a la solicitud NUEVO SISTEMA REGISTRO ORGANIZACIONES**

# **¿Qué es Organisation Registration System?**

Sistema de Registro de Organizaciones

**SEDIE** 

**DE CIENCIA, INNOVACIÓN** 

- Gestionado por la DG EAC
- Para organizaciones participantes en **acciones descentralizadas** (gestionadas por las Agencias Nacionales).
- Programas Erasmus+ y Cuerpo Europeo de Solidaridad (ESC).
- Convocatoria 2020 de Erasmus+ y Futuros programas 2021-2027

# **¿Qué pasa con SEDIA Funding & Tenders (URF)?**

- Sigue gestionado por REA.
- Para organizaciones participantes en **acciones centralizadas**

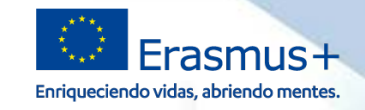

# **¿Por qué un nuevo sistema?**

MINISTERIO<br>DE CIENCIA, INNOVACIÓN<br>Y UNIVERSIDADES

**SEDIE** 

- Limitaciones de **SEDIA Funding & Tenders (URF)**:
	- Mayor rigidez criterios creación organizaciones que los programas Erasmus+ y ESC
	- Requisitos legales para nombrar un LEAR , figura que no existe en los programas Erasmus+ y ESC
	- Diferentes procesos de validación de organizaciones por las Agencias Nacionales y por REA.
	- Imposibilidad de adaptar este sistema a las necesidades de las Organizaciones y Agencias Nacionales que gestionan los Programas Erasmus+ y ESC.

## **¿Objetivos nuevo sistema?**

- Simplificar el proceso de registro de la mayoría de organizaciones participantes **(acciones descentralizadas).**
- Permitir a las Agencias Nacionales realizar un mejor seguimiento de los datos

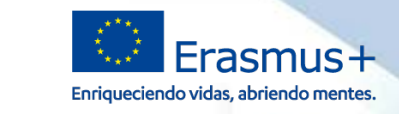

## **Lanzamiento nuevo sistema**

MINISTERIO<br>DE CIENCIA, INNOVACIÓN<br>Y UNIVERSIDADES

**SEDIE** 

- Datos organizaciones participan actualmente serán copiados desde URF a ORS.
- Se mantendrá el estado de validación de la organización
- Se asignará un **ID de la organización (OID).** Quedando vinculados PIC, OID y ECHE
- Cuando se realicen cambios en URF usuario ORS recibirá un aviso al entrar en el sistema.

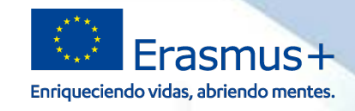

## **Lanzamiento nuevo sistema**

MINISTERIO<br>DE CIENCIA, INNOVACIÓN<br>Y UNIVERSIDADES

**SEDIE** 

- Se copiaran los usuarios con acceso al PIC (LEAR, self registrant, administradores).
	- Se creará una **persona de contacto** para cada organización a quien podrá dirigirse cualquier persona interesada en contactar con la organización.
	- Podrán crearse **varios usuarios autorizados** que puedan gestionar los datos de la organización.
- **22 de octubre de 2019** se producirá el **lanzamiento del nuevo sistema**, y adaptación de la Web de la EAC.
- Se empezará a utilizar en **solicitudes Convocatoria 2020**.

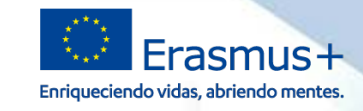

# **¿Cómo acceder a la información de sus organizaciones?**

**SEDIE** 

MINISTERIO<br>DE CIENCIA, INNOVACIÓN<br>Y UNIVERSIDADES

- Acceso se realizará a través de la **plataforma Erasmus + y Cuerpo Europeo de Solidaridad**, para buscar organizaciones y gestionar la información de su propia organización .
- Si es un usuario autorizado puede acceder y administrar la información utilizando una cuenta **EU Login** y seleccionando **Mis organizaciones.**
- Para buscar el OID de su organización recomendamos buscar el PIC existente en la búsqueda avanzada

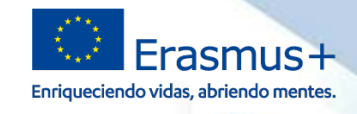

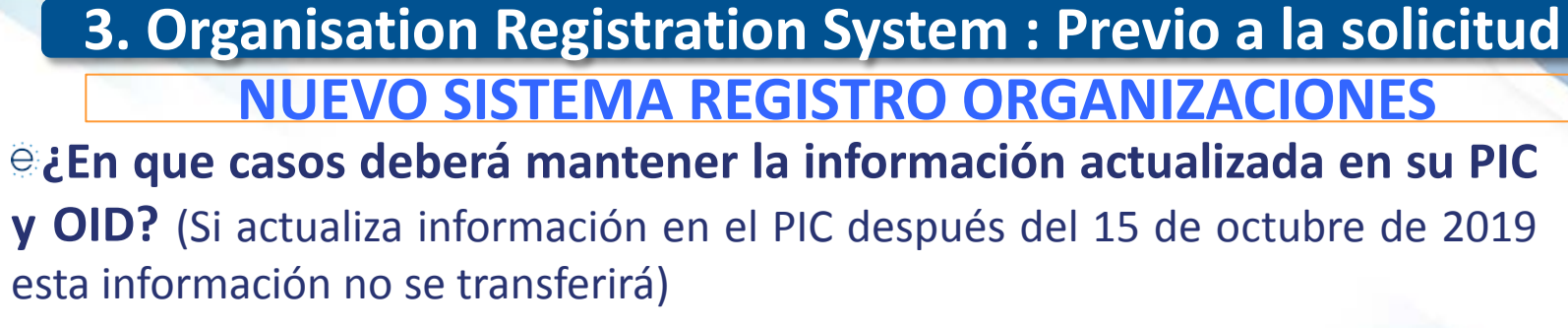

**SEDIE** 

1INISTERIO<br>DE CIENCIA, INNOVACIÓN

- Si tiene PIC y OID se recomienda actualizar la información en ambos sistemas.
- Si solicitó una ECHE y no solicitó una subvención gestionada por la Agencia Nacional antes del 15 de octubre de 2019.
- Si además de solicitar una acreditación y / o subvención gestionada por la Agencia Nacional, también solicita una subvención gestionada por la Agencia Ejecutiva en el ámbito Educativo, Audiovisual y Cultural (EACEA).
- Si ha estado participando solo en acciones gestionadas exclusivamente por la Agencia Ejecutiva de Educación, Audiovisual y Cultura (EACEA), y ahora desea participar también en acciones administradas por Agencia Nacional.

**GOBIERNO** 

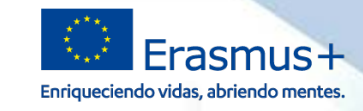

# **3. Organisation Registration System : Previo a la solicitud**

## **<https://webgate.ec.europa.eu/erasmus-esc/organisation-registration>**

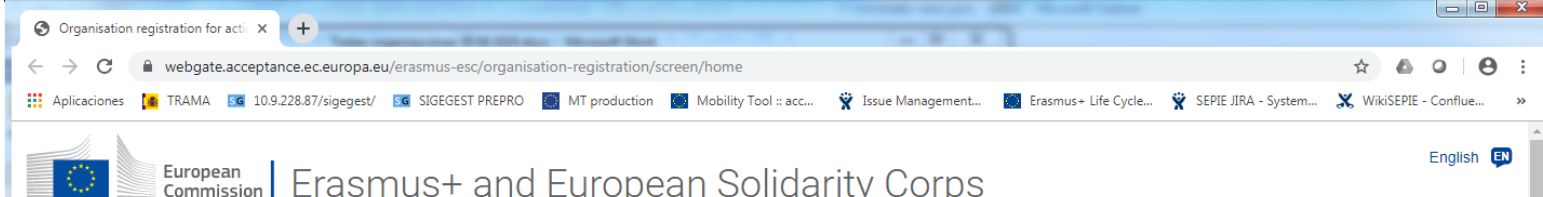

#### OPPORTUNITIES V **ORGANISATIONS**

MINISTERIO<br>DE CIENCIA INNOVACIÓN

**UNIVERSIDADES** 

## Organisation registration for actions managed by National Agencies

**SEDIE** 

**IDNALIZACIÓN DE LA EDUCACIÓN** 

The Erasmus+ and European Solidarity Corps programmes are managed by National Agencies in participating countries and the Education, Audiovisual, and Culture Executive Agency (EACEA).

For certain actions, you must apply through the National Agencies and, for others, through EACEA. Please see the list of Erasmus+ actions and European Solidarity Corps actions to find out through whom you need to apply. To apply for actions managed by National Agencies please use the links provided below. For actions managed by EACEA, please visit the Funding & tender opportunities portal.

## Is your organisation already registered?

To submit an application, you will need an Organisation ID. Organisations that have a Participant Identification Code (PIC) they have been assigned an Organisation ID automatically. Please use the search below to find your organisation and its corresponding Organisation ID (you can use your existing PIC for this). Alternatively, if you are an authorised user, you can see the list of your registered organisations using My Organisations.

## Search for your organisation

Ð

# INTERNACIONALIZACIÓN DE LA EDUCACIÓN **INTERNACIONALIZACIÓN DE LA EDUCACIÓN** SERVICIO ESPAÑOL PARA LA **SERVICIO ESPAÑOL PARA LA**

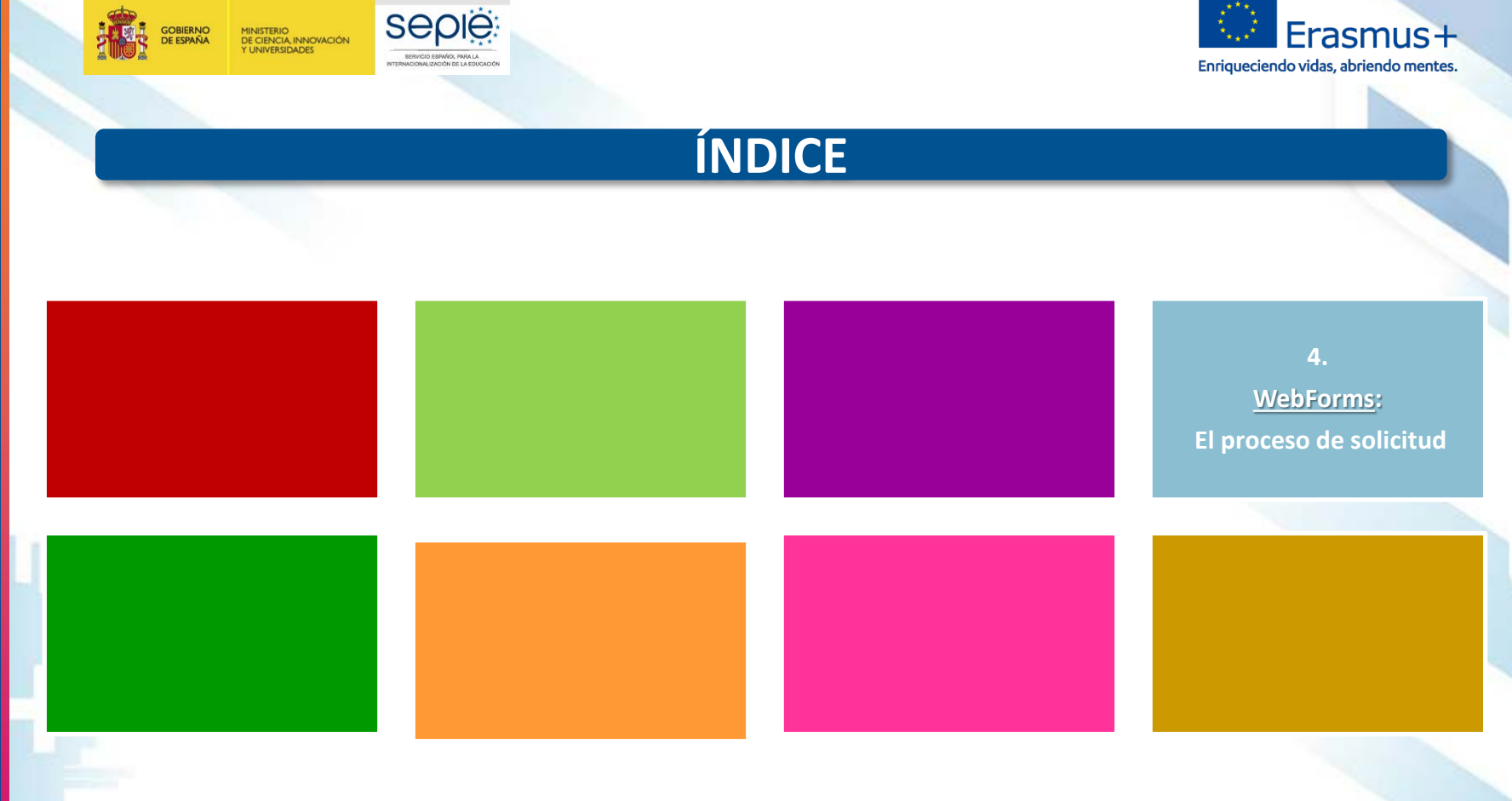

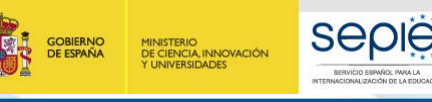

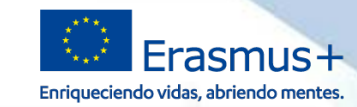

**(htpps://webgate.ec.europa.eu/erasmus-applications/screen/home)**

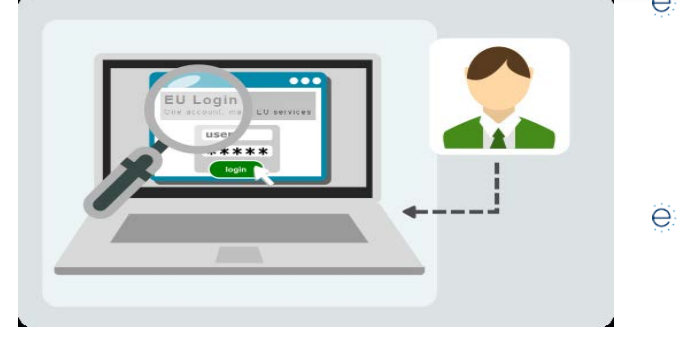

- La pantalla de inicio muestra todas las **la producta de la parta de la productions** convocatorias abiertas por ámbito de oportunidad o por acciones clave.
- ë Para abrir un formulario por primera vez se seleccionará la convocatoria abierta que interese, y se pulsará el botón Solicitar.
- Leer la información disponible antes de e cumplimentar la solicitud.
- Los formularios web son solicitudes en línea y necesitan una conexión rápida y constante a Internet. No es posible trabajar en los formularios sin conexión.
- **Acceso a través de EU Login**. Si es un usuario nuevo deberá crear una cuenta de acceso de la UE antes de acceder a los formularios web.

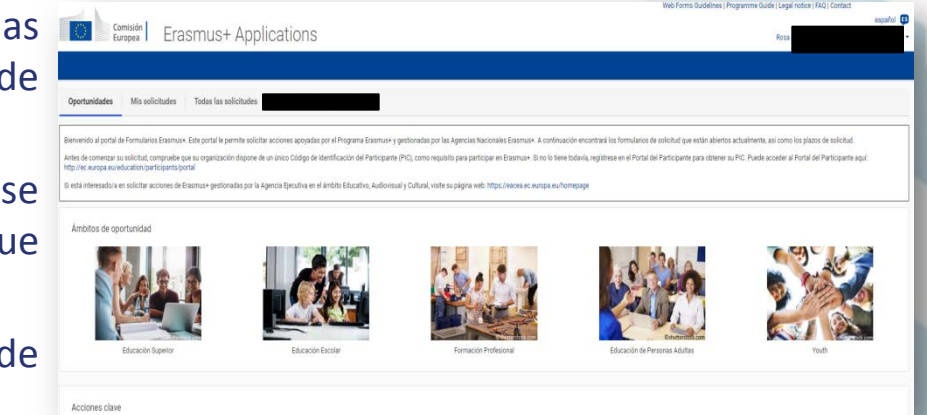

le:

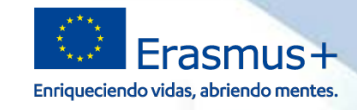

# **4. WebForms: El proceso de solicitud FORMULARIO DE SOLICITUD**

Los campos obligatorios del formulario están en rojo. ë

**SEDIE** 

MINISTERIO<br>DE CIENCIA, INNOVACIÓN<br>Y UNIVERSIDADES

- ë Una vez que se hayan rellenado todos los campos obligatorios y se hayan seguido las reglas de validación, las secciones mostrarán una casilla de verificación verde. Si un apartado muestra una señal de aviso en rojo, significa que falta cierta información o que no se han respetado todas las normas de validación.
- Después de cerrar su formulario, podrá acceder a él de ë nuevo en la pestaña Mis solicitudes de la página de inicio. ë

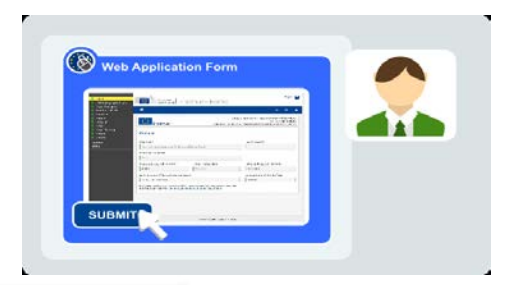

- Cuando haya rellenado el formulario, pulse Enviar para enviar el formulario completado, incluyendo la **Declaración responsable** y otros anexos.
- Podrá volver a abrirlo y a presentarlo hasta que expire el ë plazo de presentación. Se puede reabrir desde la pestaña Mis solicitudes en la página de inicio.

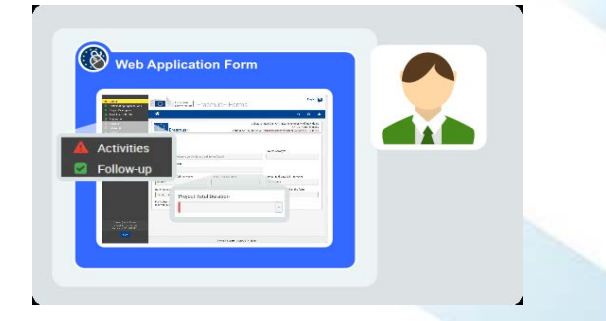

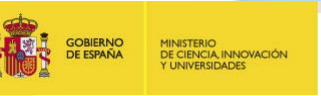

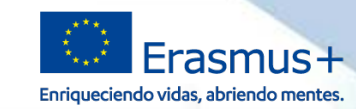

# **PROCESO SOLICITUD (ENVÍO)**

- 1. BENEFICIARIO revisa los documentos publicados en la web del SEPIE referentes a la convocatoria, así como la posible documentación de apoyo.
- 2. BENEFICIARIO lee las instrucciones y cumplimenta el formulario.
- 3. BENEFICIARIO comprueba que la información introducida se ajusta a lo que desean solicitar (tipo de actividad, nº de movilidades, duración, etc.).
- 4. BENEFICIARIO descarga la declaración responsable.
- 5. BENEFICIARIO firma el representante legal (firma electrónica).
- 6. BENEFICIARIO adjunta la declaración responsable al formulario, y otros documentos si fueran necesarios (ej.: mandatos en el caso de consorcios).
- 7. BENEFICIARIO envía la solicitud.

**SEDIE** 

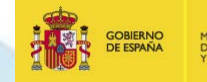

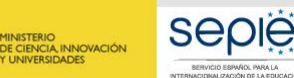

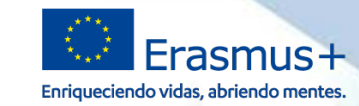

# **PROCESO SOLICITUD (EVALUACIÓN)**

- 8. SEPIE realiza el control de solicitudes duplicadas.
- 9. SEPIE envía acuse de recibo de las solicitudes recibidas.
- 10. SEPIE revisa la admisibilidad de las solicitudes recibidas.
- 11. SEPIE notifica la admisibilidad (publicación de resolución provisional en la Web) y envía el anuncio de la publicación a las direcciones de correo electrónico del representante legal y de la persona de contacto.
- 12. BENEFICIARIO en caso de aparecer como excluido por errores subsanables, remite en plazo la documentación necesaria para subsanarlos.
- 13. SEPIE calcula la asignación presupuestaria a cada proyecto.
- 14. SEPIE notifica los resultados (publicación de resolución con asignación presupuestaria en la Web) y envía anuncio de la publicación a las direcciones de correo electrónico del representante legal y de la persona de contacto.
- 15. SEPIE analiza la capacidad financiera de ciertos solicitantes.
- 16. SEPIE valida las organizaciones con proyectos aprobados en esa convocatoria, analizando la información disponible en el "Organisation Registration System" (ORS).

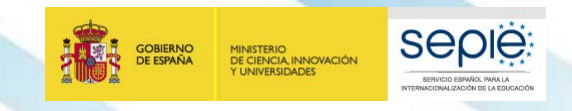

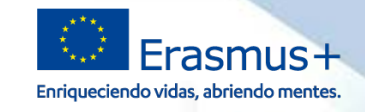

# **OTROS FORMULARIOS DE SOLICITUD**

- *ADEMÁS DEL FORMULARIO DE SOLICITUD DE PROYECTOS DE MOVILIDAD DESARROLLADO POR LA COMISIÓN EUROPEA, EL SEPIE DESARROLLA OTROS FORMULARIOS:*
	- *Formulario electrónico y guía de Necesidades Especiales, disponible en la página web:*

*http://www.sepie.es/aplicaciones-web/Instrucciones\_NNEE.html*

 *Formulario de solicitud de licencias adicionales de OLS, disponible en el portal e-sepie*

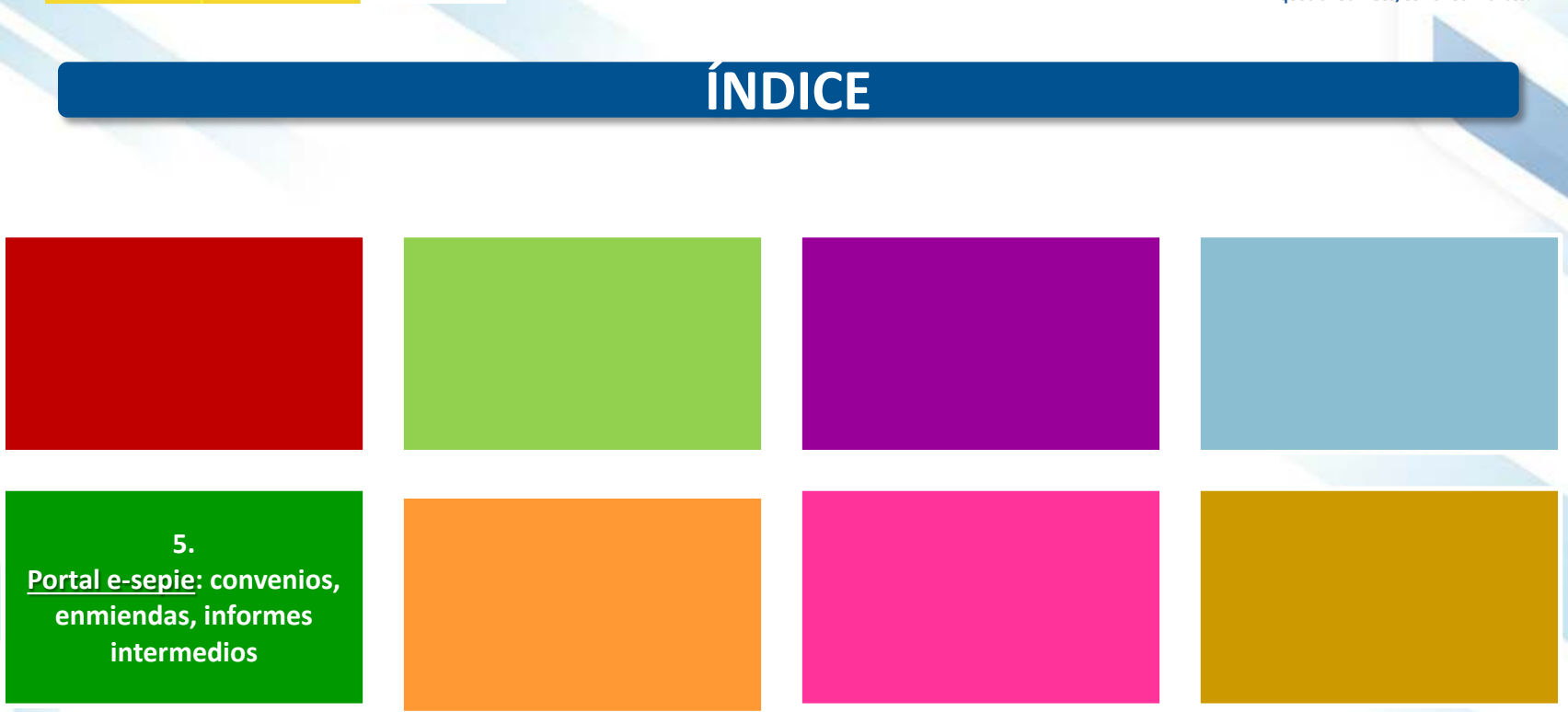

sepie

SERVICIO ESPAÑOL PARA LA

**GOBIERNO**<br>DE ESPAÑA

MINISTERIO<br>DE CIENCIA, INNOVACIÓN<br>Y UNIVERSIDADES

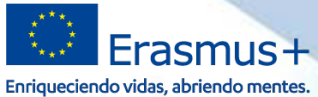

# INTERNACIONALIZACIÓN DE LA EDUCACIÓN **INTERNACIONALIZACIÓN DE LA EDUCACIÓN SERVICIO ESPAÑOL PARA LA** L PARA SERVICIO

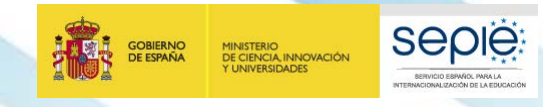

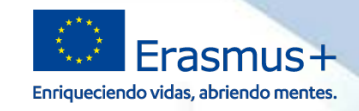

# **5. Portal e-sepie: convenios, enmiendas, ...**

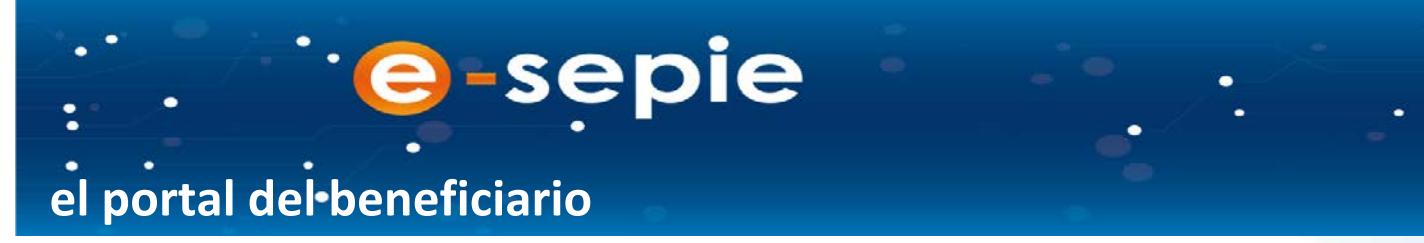

**Portal de comunicación electrónica del Servicio Español para la Internacionalización de la Educación (SEPIE). A través de este Portal podrá consultar la información de los proyectos relacionados con el SEPIE.**

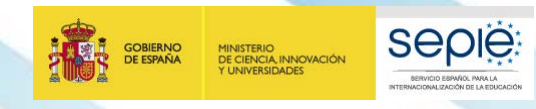

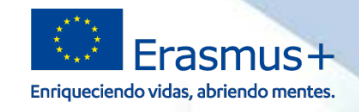

# **¿Quién puede acceder?**

Se abre al representante legal y a las personas de contacto ( **a través del** ë **correo electrónico indicado en la solicitud**)

# **¿Cuándo se puede acceder?**

- Tras la recepción de las solicitudes. ë
- ë Beneficiario recibe información de acceso junto a la Resolución por la que se publican los listados provisionales de solicitudes admitidas y excluidas

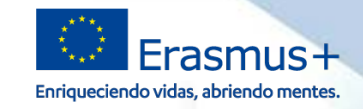

**Seple:** 

SERVICIO ESPAÑOL PARA LA

**TIONAL IZACIÓN DE LA EDUCACIÓN** 

**GOBIERNO**<br>DE ESPAÑA

MINISTERIO<br>DE CIENCIA, INNOVACIÓN<br>Y UNIVERSIDADES

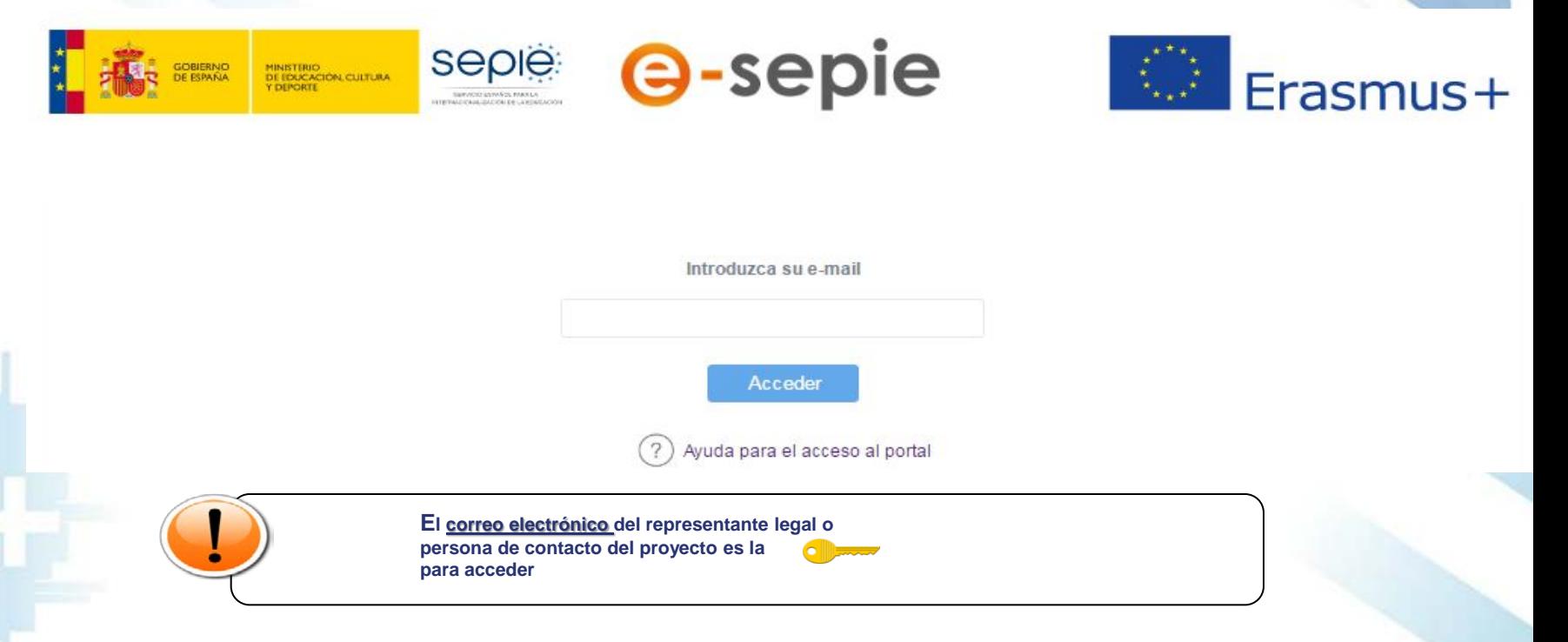

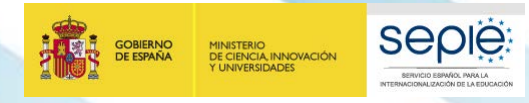

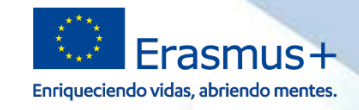

## Se mostrará el siguiente mensaje ë

Se ha enviado un correo electrónico a la dirección de correo suministrada. Podrá acceder al portal del beneficiario desde el enlace adjunto a este mail.

## Y el sistema enviará un correo electrónico con el enlace autenticado ë al portal Erasmus+.

De: informatica.sepie@mecd.es [informatica.sepie@mecd.es] Enviado: jueves, 22 de junio de 2017 13:59 Para: Incidencias Sepie Asunto: Autenticación para acceder al Portal del Beneficiario en SEPIE

Estimado Sr/Sra:

Mediante el siguiente enlace podrá acceder al portal e-SEPIE del programa Erasmus+ para consultar información relevante sobre los convenios de subvención y realizar todos los trámites necesarios para la gestión del mismo.

http://10.9.228.85:80/portal/ListadoProyectos?

t=em&e=mobilitytool@sepie.es&c=cbbe6e1a5348edd87af401cc1b44fcfc9b558322fa531029c55ab60420279c264f61da6fc31a3f3d6fed8ee5187dc65295140043 73f98bd6ee069e5703e473eb

Atentamente,

Servicio Español para la Internacionalización de la Educación (SEPIE)

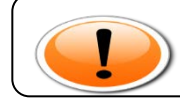

**Este enlace será valido siempre para ese correo electrónico. No es necesario volver a realizar los pasos anteriores**

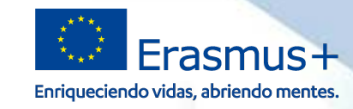

# **5. Portal e-sepie: convenios, enmiendas, ... Pantalla Inicial.**

MINISTERIO<br>DE CIENCIA, INNOVACIÓN<br>Y UNIVERSIDADES

**GOBIERNO**<br>DE ESPAÑA

**Seple:** 

SERVICIO ESPAÑOL PARA LA

**IDNALIZACIÓN DE LA EDUCACIÓN** 

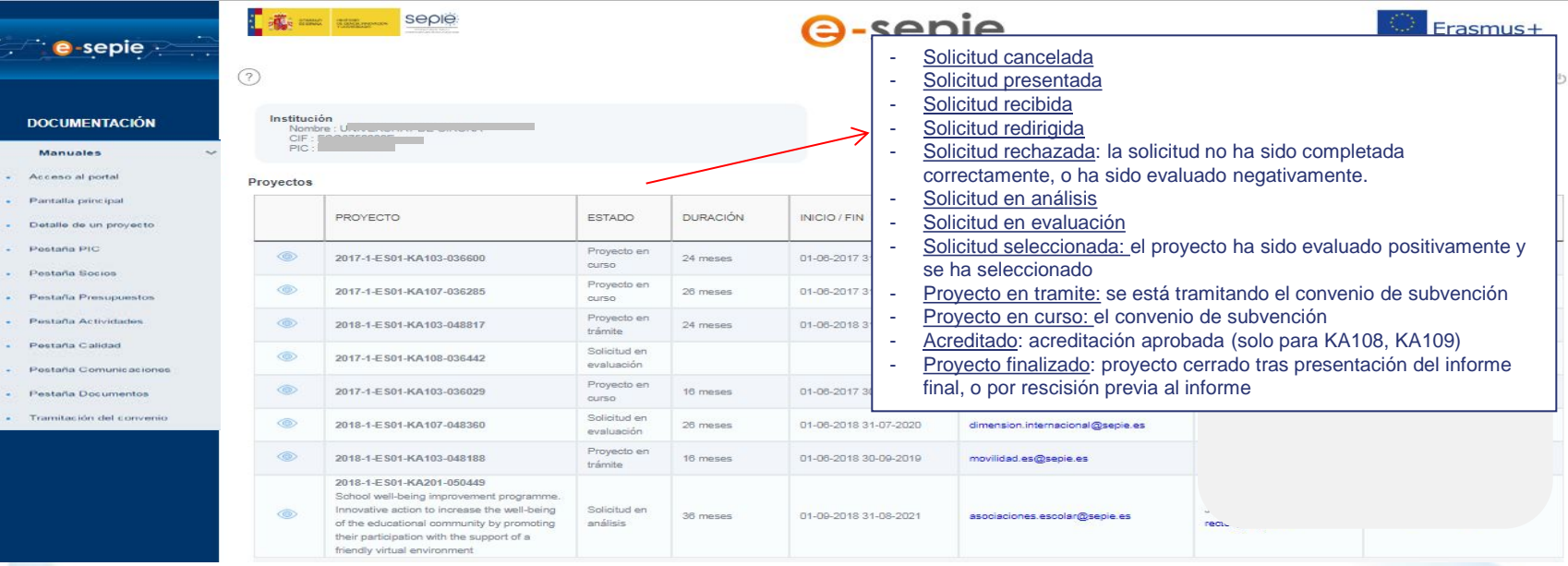

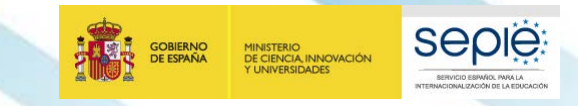

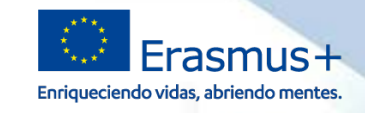

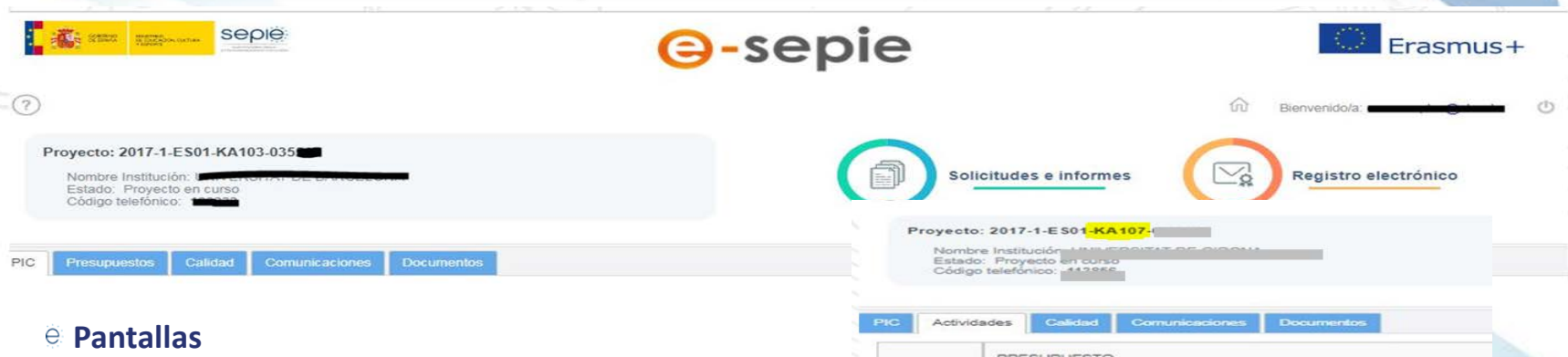

- **PIC** (datos organización, Estado PIC, datos RL y PC, miembros del consorcio con **estado de mandato** y PIC)
- **Actividades** para KA107 (evolución del presupuesto y desglose por flujos actividad de cada presupuesto)
- **Presupuesto** (evolución del presupuesto y detalle de cada presupuesto), actualmente no visible
- **Pagos y cobros** (listado de los pagos realizados por la AN o reembolsos realzados por el beneficiario)
- **Calidad** para KA107 (información sobre la evaluación de la calidad del proyecto)
- **Comunicaciones** (entradas registrales del beneficiario, notificaciones realizadas por el SEPIE, correos electrónicos enviados por el SEPIE, otras comunicaciones)
- **Documentos** (documentos contractuales, de comunicaciones, de nuevas entradas)

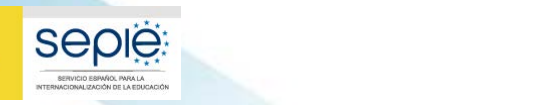

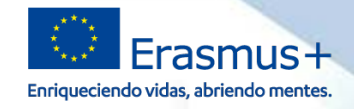

# **Pantallas**

GOBIERNO

**DE ESPAÑA** 

MINISTERIO<br>DE CIENCIA, INNOVACIÓN<br>Y UNIVERSIDADES

 **Documentos pendientes de firma** (convenio, enmienda, solicitudes de cambio, …), muestra detalle incidencia debe subsanar el beneficiario)

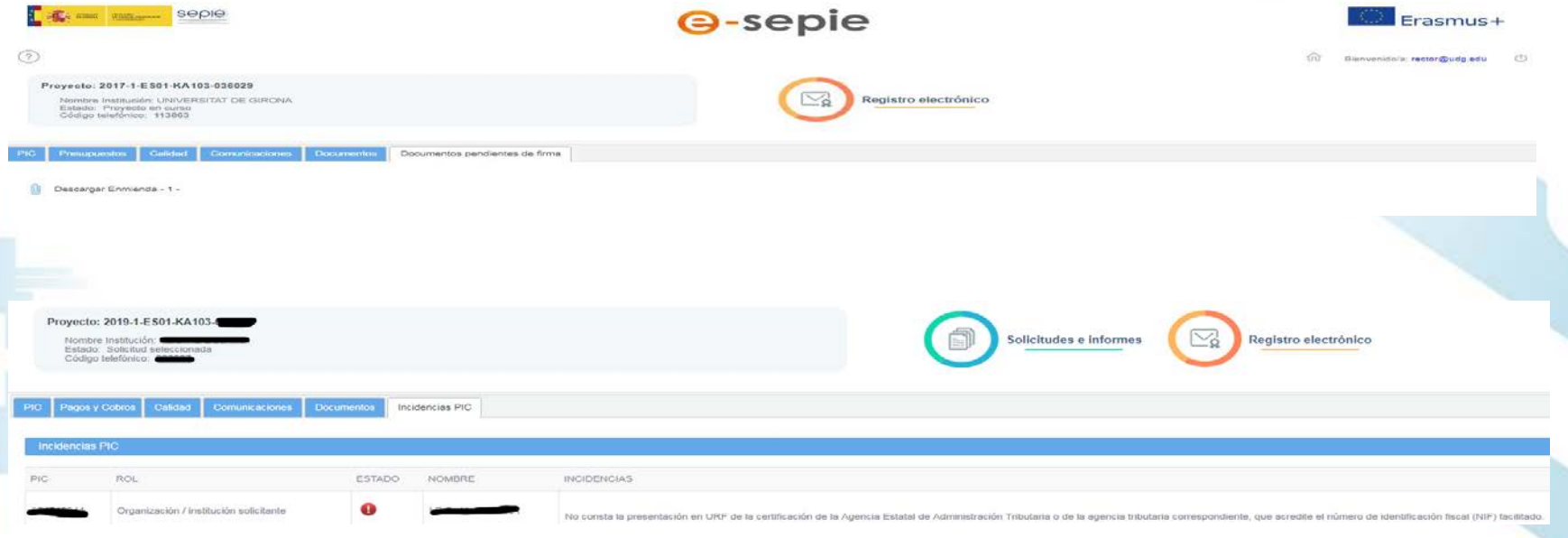

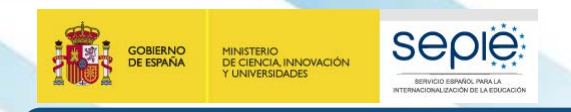

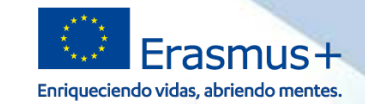

## **5. Portal e-sepie: convenios, enmiendas, informes intermedios**

# **Solicitudes e Informes.**

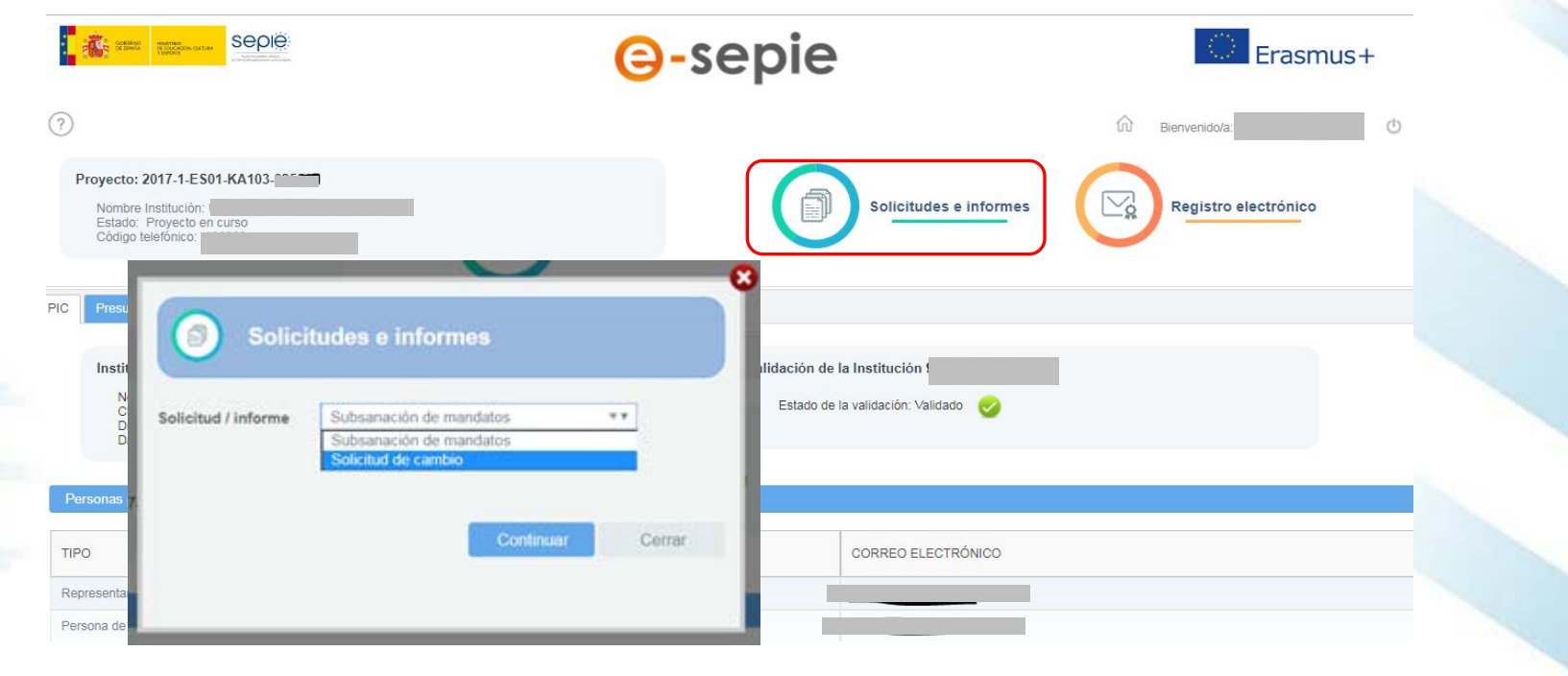

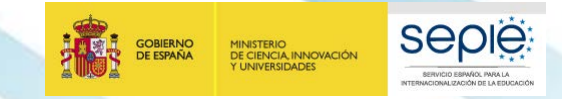

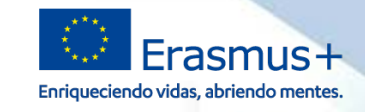

## **Registro electrónico.**

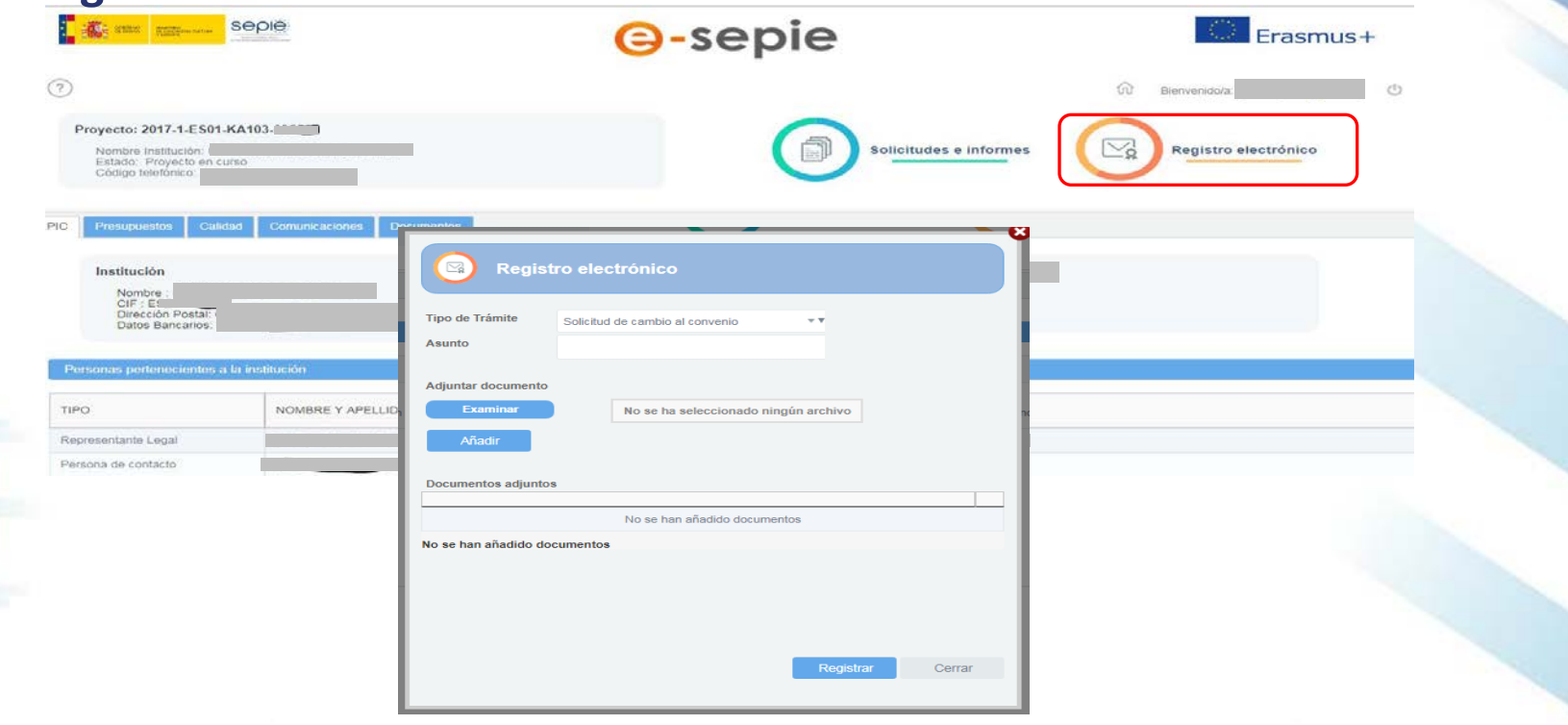

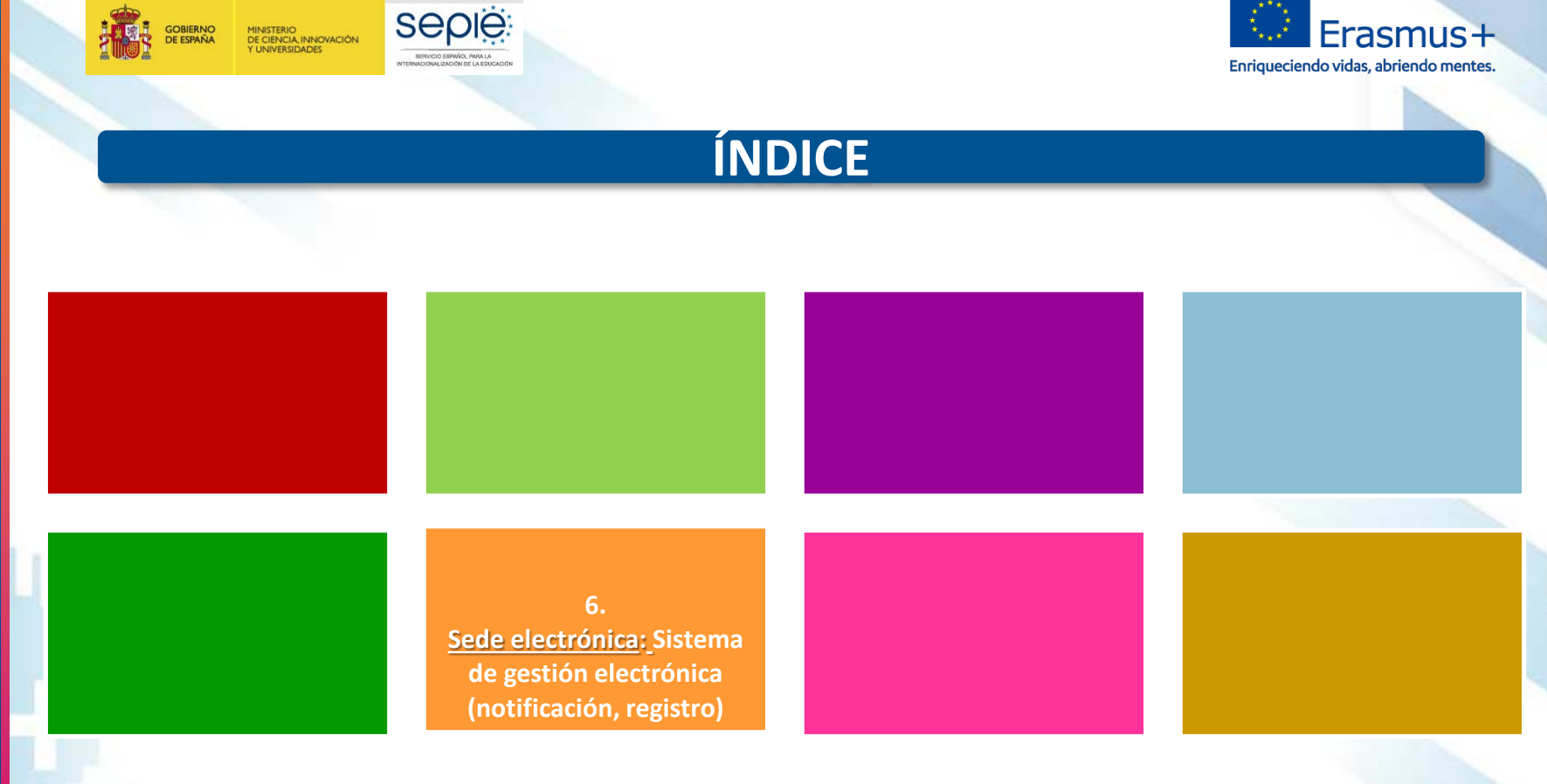

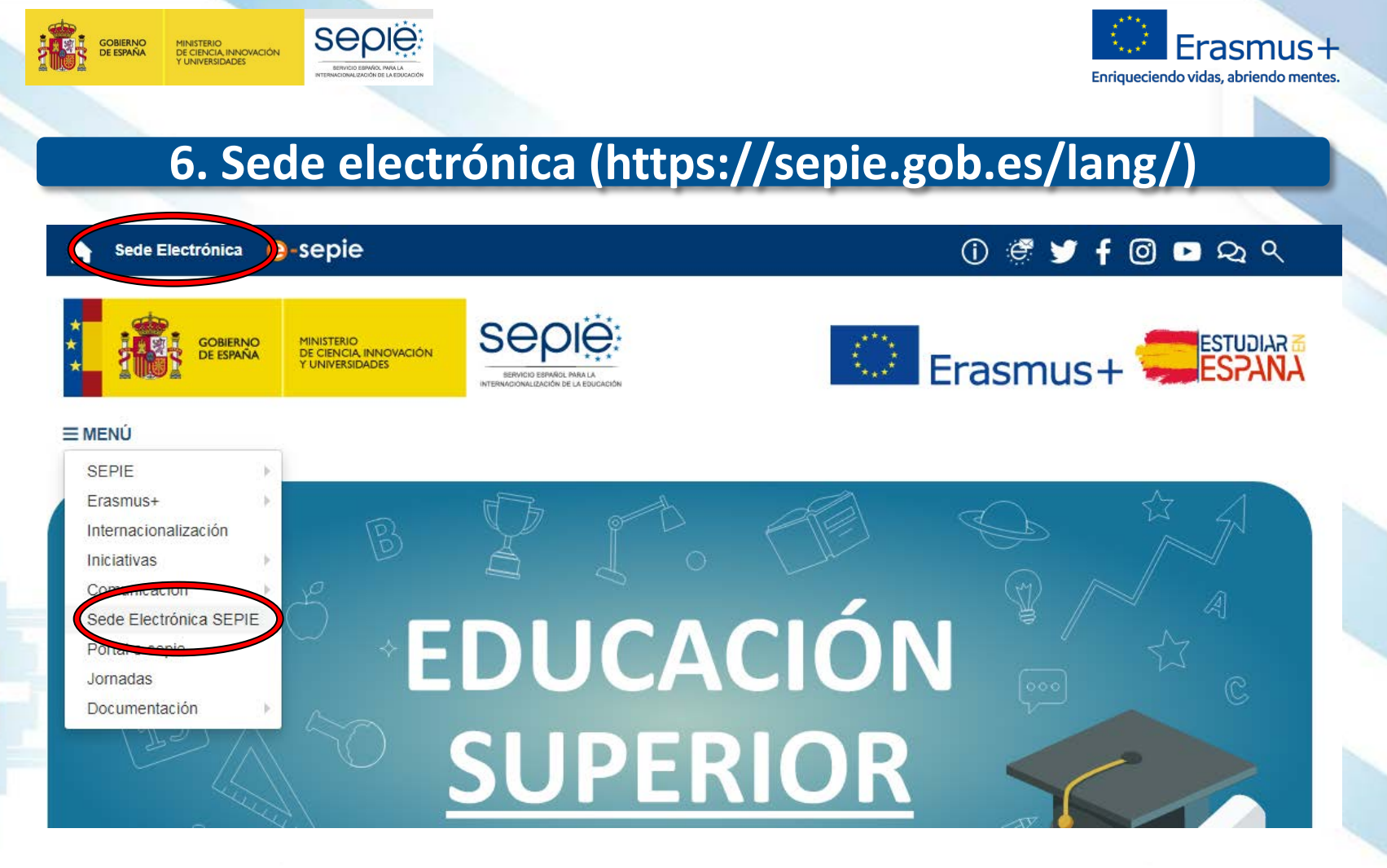

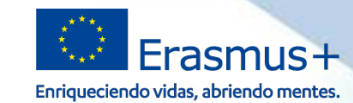

18/06/2016 11:13:2

 $\equiv$ 

# **6. Sede electrónica (https://sepie.gob.es/lang/)**

## Verificación de documentos

**seple:** 

SERVICIO ESPAÑOL PARA LA

**NTERNATIONALIZACIÓN DE LA EDIXIOACIÓN** 

**Sepie:** 

Información y ayuda Identificación del organismo, normativa y reglamento, fecha

Acceder

**BUSCAR Q** 

**SEDE<br>ELECTRÓNICA** 

**GOBIERNO**<br>DE ESPAÑA

MINISTERIO<br>DE CIENCIA, INNOVACIÓN<br>Y UNIVERSIDADES

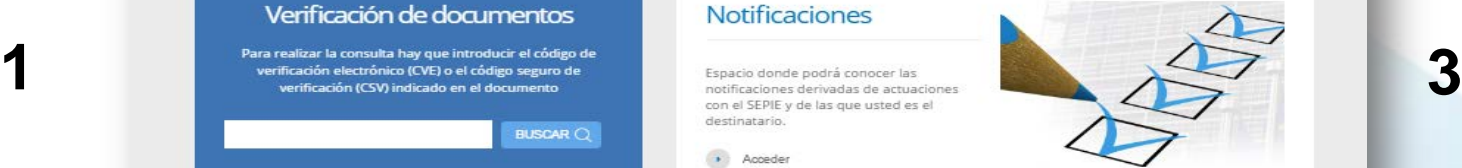

Acceder

**Notificaciones** 

## Registro Electrónico

Acceder

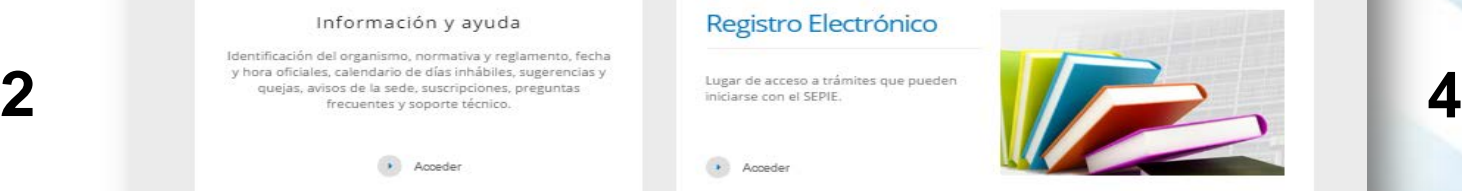

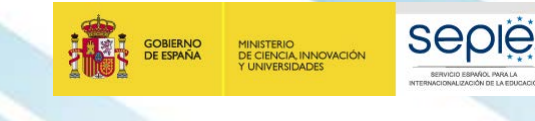

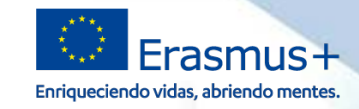

# **6. Sede electrónica**

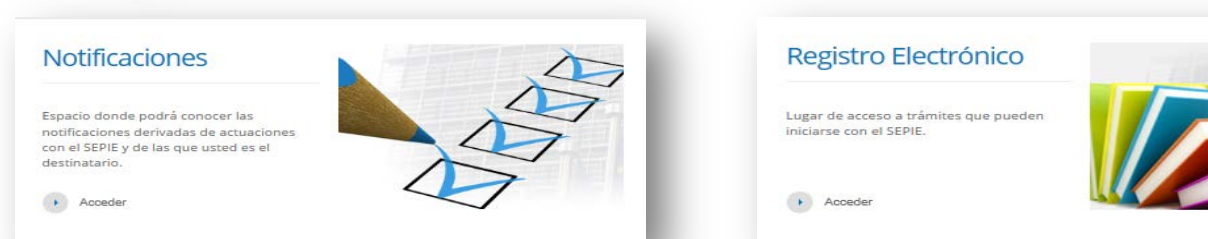

- Cualquier **comunicación de la AN al BENEFICIARIO** con el propósito del ë Convenio de Subvención**: Notificaciones**
- Cualquier **comunicación del BENEFICIARIO a la AN** con el propósito del ë Convenio de Subvención**: Registro electrónico**
- Para resolver dudas generales no contractuales, solicitar información o ë realizar otras **consultas** que puedan surgir, el beneficiario tiene a su disposición diversos correos electrónicos: **movilidad.es@sepie.es, mobilitytool@sepie.es, ols.es@sepie.es, inclusion.es@sepie.es**

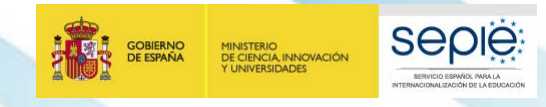

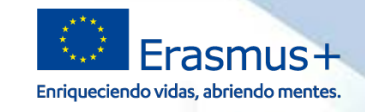

# **6. Sede electrónica: notificación**

# **COMUNICACIÓN CONTRACTUAL AN -> BENEFICIARIO NOTIFICACIONES**

## **Acceso a las notificaciones**:

Por cada notificación que se realiza desde la SEDE, se envía un **correo electrónico al representante legal** con copia a las personas de contacto

En esta comunicación se proporciona el enlace a notificaciones de la SEDE y **el mismo usuario y contraseña siempre**

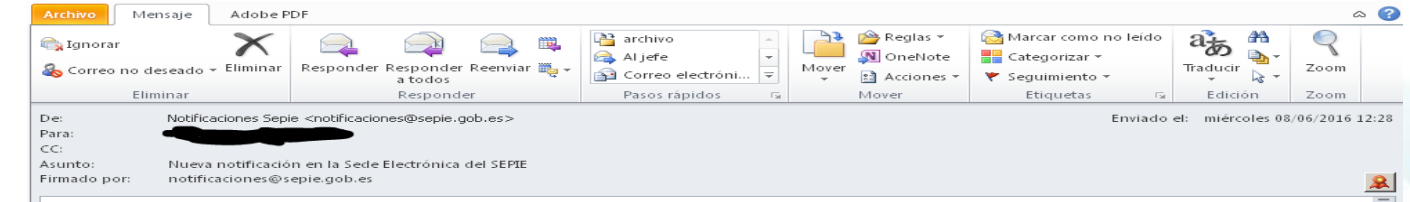

Nueva notificación en la sección NOTIFICACIONES de la Sede Electrónica del SEPIE. Por favor, para acceder a la nueva notificación del SEPIE, entre a https://notificaciones.sepie.gob.es/notificaciones/ y autentiquese con el Usuario y la Contraseña

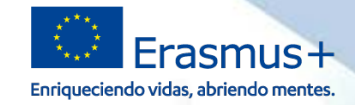

# **6. Sede electrónica: notificación**

# **Campos de la pantalla del listado de notificaciones**

- Acceder (enlace al documento de notificación)  $\Theta$
- Órgano (SEPIE) ë

**SEDIE** 

MINISTERIO<br>DE CIENCIA, INNOVACIÓN

- Tipo (Erasmus+) ë
- Puesta a disposición (fecha envío desde el SEPIE) e
- Plazo notificación (fecha fin de plazo **10 días-**) ë
- Fecha acceso (fecha primer acceso beneficiario) e
- Estado: ë
	- En espera: el beneficiario no ha entrado en la notificación  $\Theta$
	- Notificada: el beneficiario ha accedido al menos una vez en plazo e
	- Rechazada: el beneficiario no ha abierto la notificación en plazo, pero puede abrirla

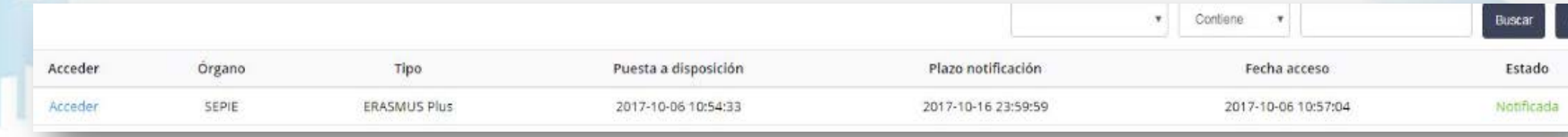

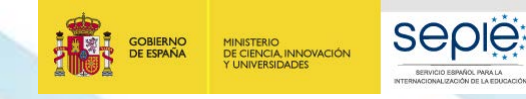

 $S($ 

**m** Volv  $\boxtimes$  Notif x Sall

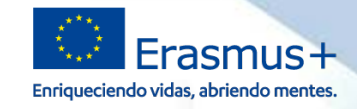

# INTERNACIONALIZACIÓN DE LA EDUCACIÓN **INTERNACIONALIZACIÓN DE LA EDUCACIÓN SERVICIO ESPAÑOL PARA LA** SERVICIO ESPAÑOL PARA LA

# **6. Sede electrónica: notificación**

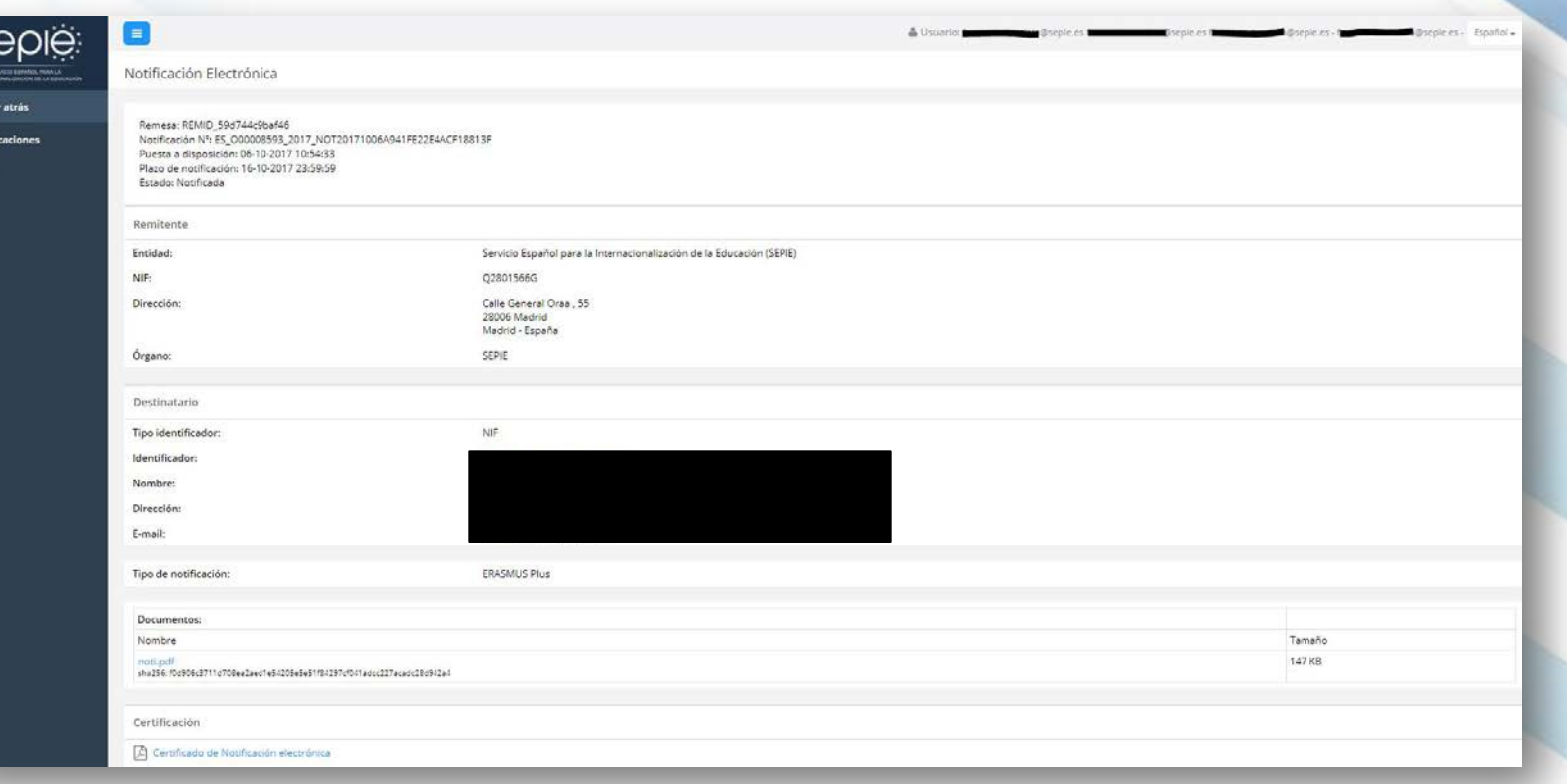

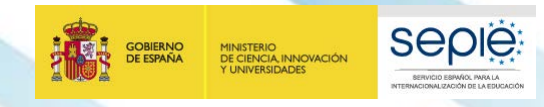

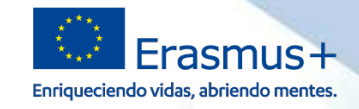

# **6. Sede electrónica: registro electrónico**

# **COMUNICACIÓN CONTRACTUAL BENEFICIARIO > AN REGISTRO ELECTRÓNICO Y PORTAL E-SEPIE**

A partir de la **convocatoria 2017** cualquier **comunicación del BENEFICIARIO a la AN** con el propósito del Convenio de Subvención se remite a través de

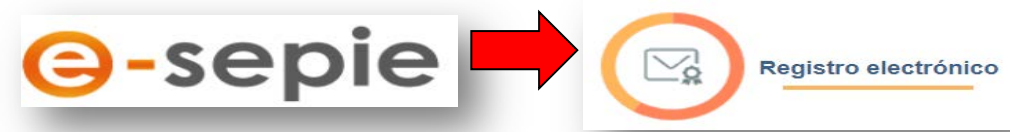

Para comunicaciones de proyectos anteriores o no vinculados a un proyecto, podrán utilizar el enlace existente en la página de "Solicitud y seguimiento" de una Convocatoria específica, o a través de una "Solicitud genérica" de la SEDE.

**Registro electrónico** 4 Acceso al registro electrónico del SEPIE

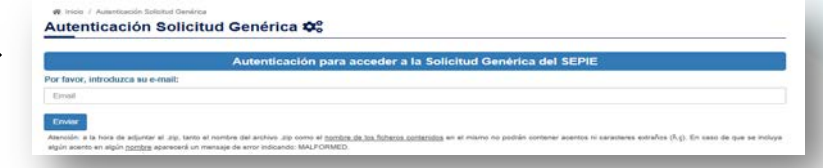

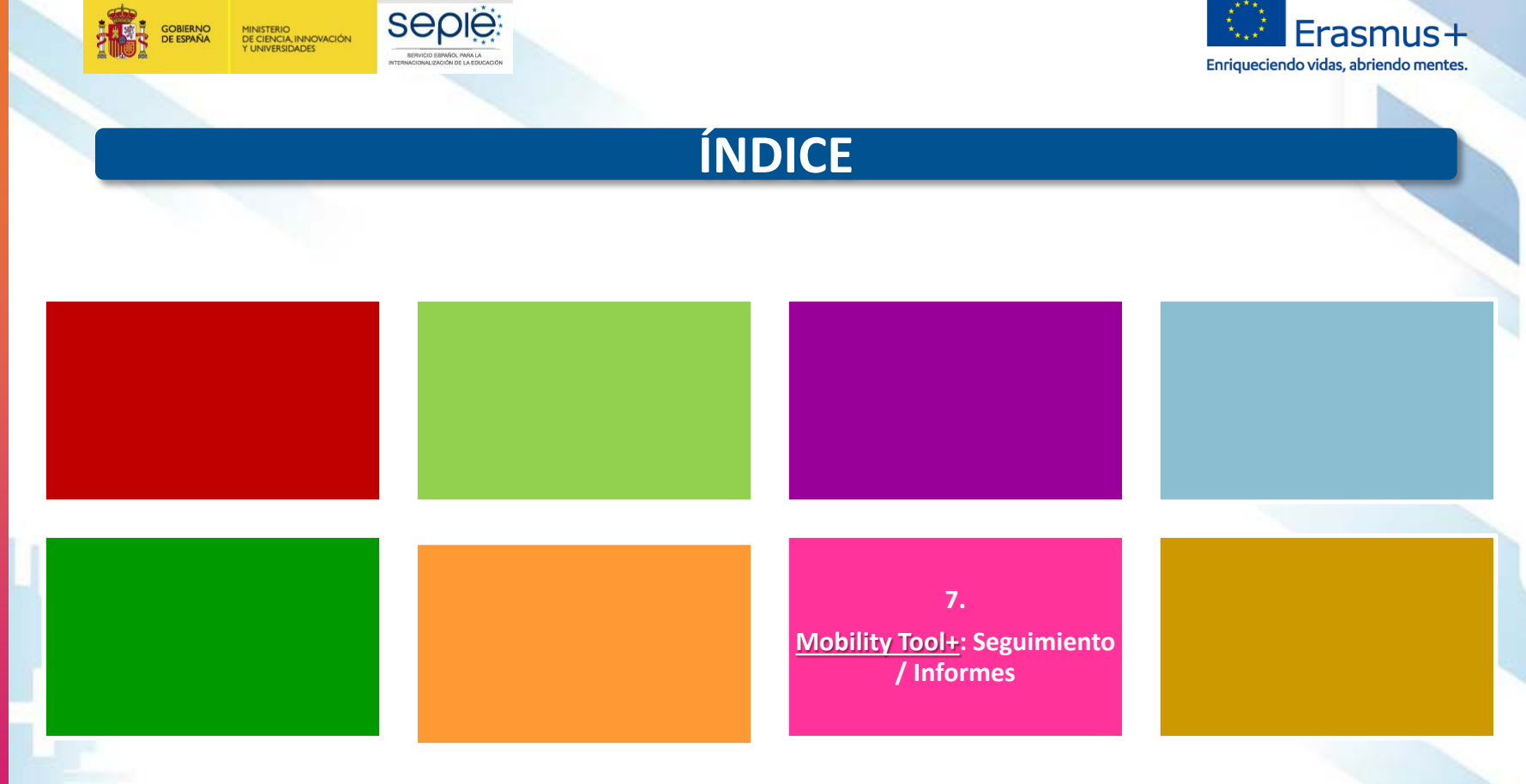

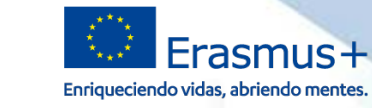

#### **European Commission European Commission<br>MObility tool ES01 Servicio Español para la Internacionalización de la Educación (SEPE)**

## Welcome to Mobility Tool+

**GOBIERNO** 

DE ESPAÑA

09/10/2019 19:00:00 - 09/10/2019 23:59:00 -Planned Duration : 0 day(s) 4 hour(s) 59 minute(s)

**MINISTERIO** DE CIENCIA, INNOVACIÓN

Y UNIVERSIDADES

Planned downtime for MT+: Please note that due to a planned technical maintenance, Mobility Tool+ will be temporarily unavailable for the above period of time We apologise for any inconvenience this may cause

#### About the tool

## Erasmus+ European Solidarity Corps My ongoing projects

Programme

**Seple** 

SERVICIO ESPAÑOL PARA LA

**NTERNATIONAL (ZACIÓN DE LA EDUCACIÓN)** 

Mobility Tool+ is the system for the management of Mobility and/or Partnerships projects that received an EU grant under the Erasmus+ Programme

If you belong to a Beneficiary Organisation or to a Partner Organisation in a Strategio Partnership for schools only, you will be able to provide all the information on your projects: identify participants, complete and update budget information, generate and follow-up participant reports and generate and submit your report(s) to your National Agency. You will also be allowed to grant permissions to change or view the project's content to your Partner Organisations.

If you belong to a Partner Organisation in a KA1/KA3 mobility project or in a KA2 Strategic Partnership (other than schools-only), you may be granted permissions to change or view the project's content by the project's Beneficiary Organisation. Please contact your Beneficiary Organisation accordingly.

#### Documentation

Mobility Tool+ - Guide for Beneficiaries

Mobility Tool+ Data Dictionary

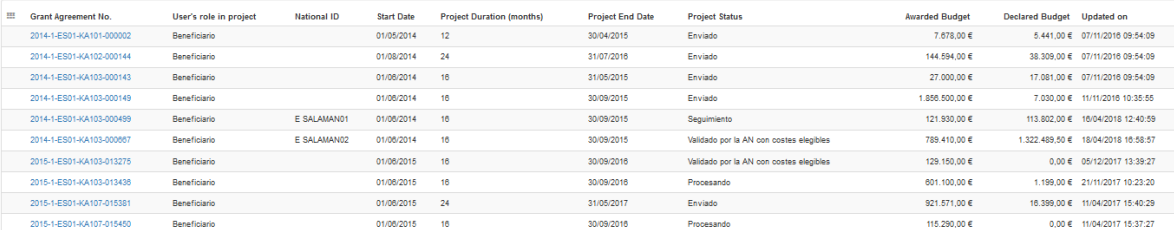

## $\begin{array}{|c|c|c|c|c|c|} \hline 10 & 25 & 50 & 100 \\ \hline \end{array}$

 $\|{\bf 1}\| = 2$  . <br> <br> <br> <br> <br> <br> <br> <br>

#### Other projects for consultation only

#### My finished projects

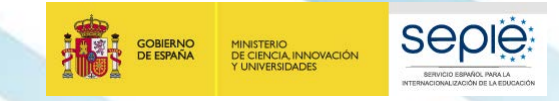

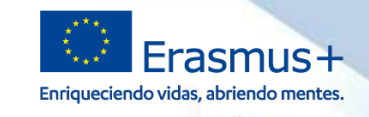

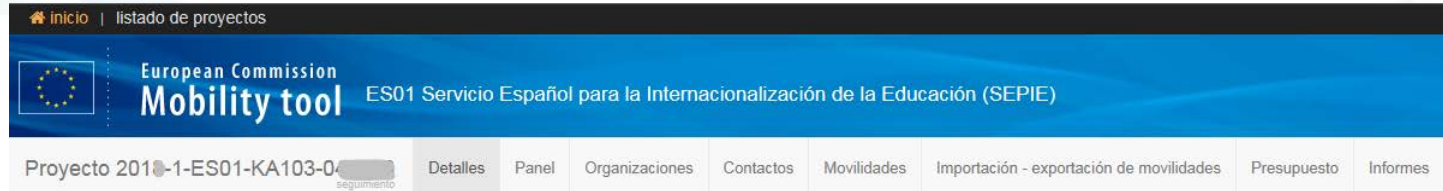

## **Pantallas**

- **Detalle:** Incluye dos pestañas:
	- **Datos del proyecto**: contexto, AN, información del proyecto, información de la organización beneficiaria, tipo de acceso al proyecto, histórico creación y actualización del proyecto
	- **Registro del proyecto**: listado datos del proyecto actualizados con detalle del usuario que lo actualizó y el tipo de cambio
- **Panel:** información estadística del desarrollo del proyecto comparado con adjudicación, (posibilidad filtrar datos en KA107)
- **Organizaciones:** Por defecto solo muestra la organización beneficiaria, y el beneficiario tendrá que crear las organizaciones de acogida antes (o al mismo tiempo) que crea las movilidades. Incluye posibilidad de descargar **listado de acreditaciones ECHE vigentes** en cada convocatoria con la correspondencia entre **OID** y **ECHE**.
- **Contactos:** Por defecto solo aparecen los datos del RL y PC, pero beneficiario puede crear más (organizaciones de beneficiaria, organizaciones de acogida)

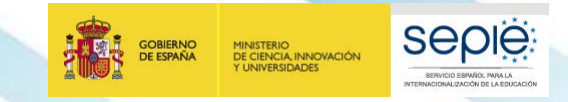

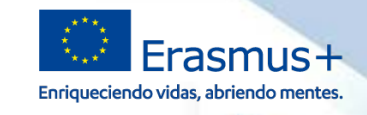

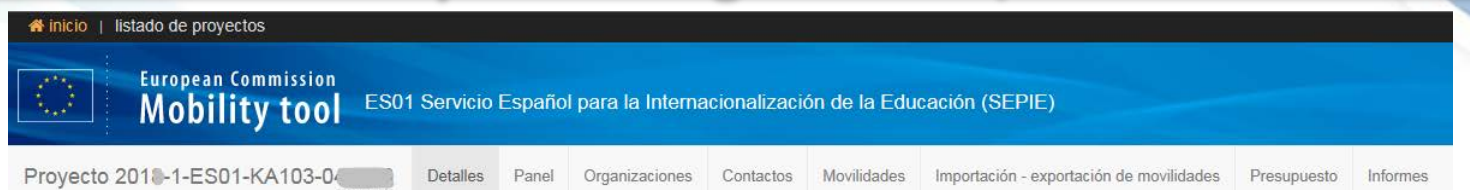

## **Pantallas**

 **Movilidades:** Por defecto aparece vacío y beneficiario tendrá que ir creando las movilidades pulsando el botón **Crear.**

> Es posible crear una movilidad introduciendo solo unos datos mínimos, esta movilidad quedaría en Estado BORRADOR, lo que supone:

- No se tendría en cuenta en la pantalla **PANEL**.
- No se tendría en cuenta en los cálculos del **PRESUPUESTO** declarado
- No se enviaría al participante la invitación para rellenar el informe de su movilidad.
- La movilidad no sería elegible

## Botón **Mas opciones** permite:

- Exportar Informes participantes enviados.
- Exportar informes participantes entrantes
- Revalidar movilidades

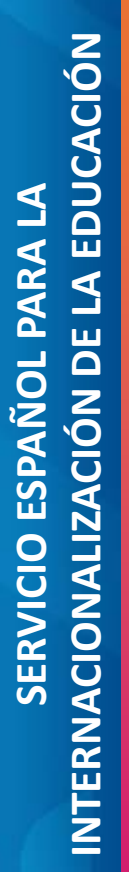

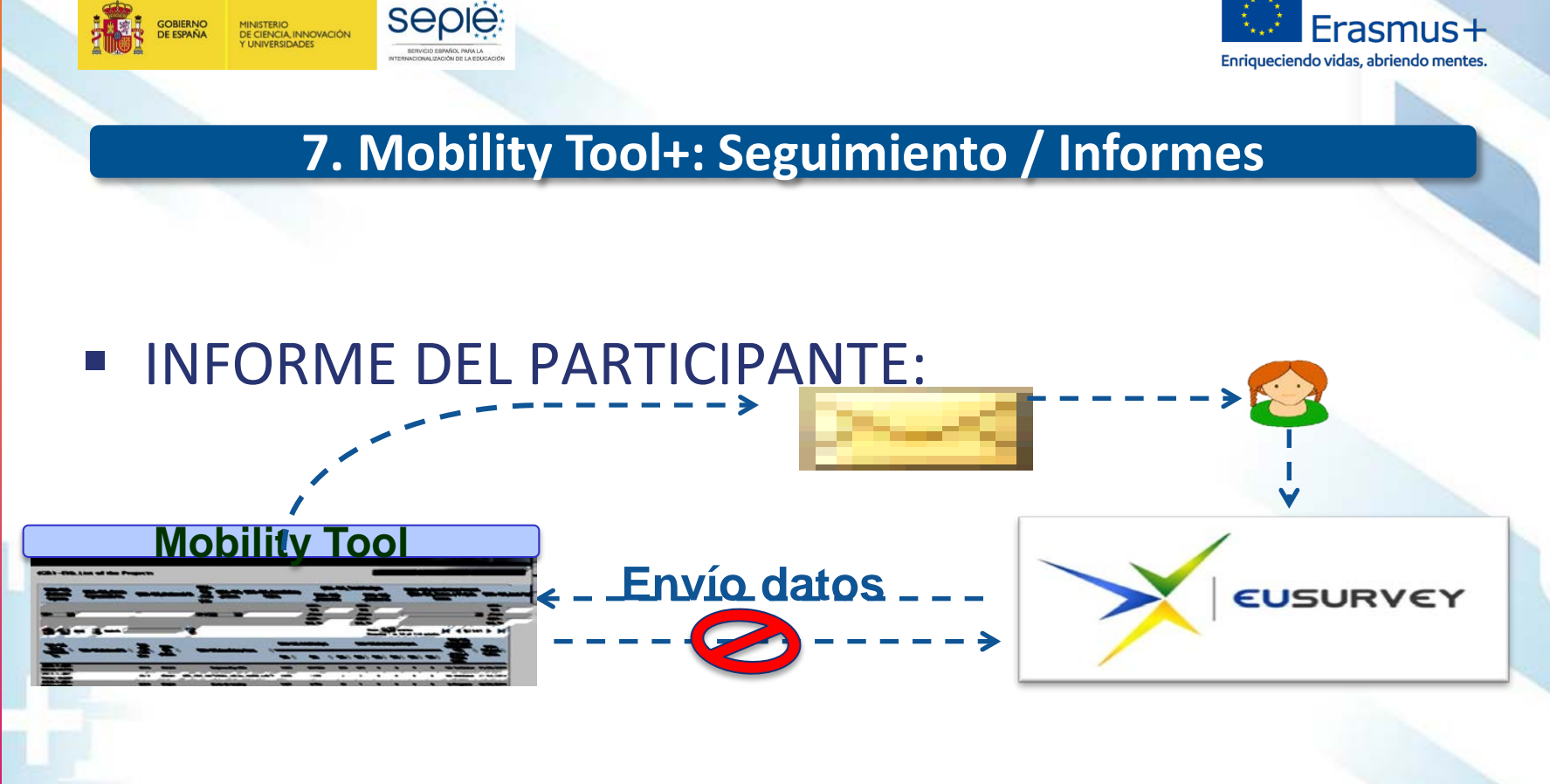

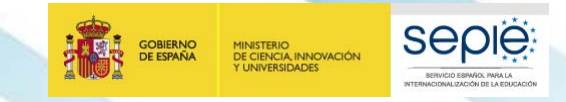

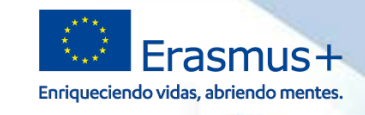

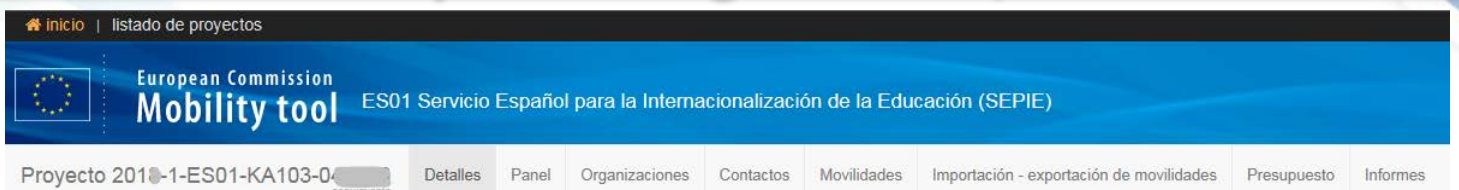

## **Pantallas**

- **Importación – Exportación de movilidades:** Permite exportar el listado de movilidades introducidas o importar listados para crear / actualizar movilidades y organizaciones. Incluye posibilidad de descargar **Diccionario de Datos**.
	- **Presupuesto:** Información del presupuesto adjudicado por la Agencia Nacional (se actualizará tras la publicación de la Resolución de adjudicación final de subvenciones), y del presupuesto declarado por el beneficiario en las movilidades introducidas, además de la **cuantía de OS** declarada en esta pantalla.
		- Permite descargar la información de la pantalla en PDF.
		- Resalta en color de fuente rojo cuando el presupuesto declarado supera el adjudicado.
		- El beneficiario tiene que introducir la cuantía de OS, que debería coincidir con la cuantía calculada por la MT+ (sombreado azul), salvo que el beneficiario haya transferido parte de la OS hacia las actividades de movilidad

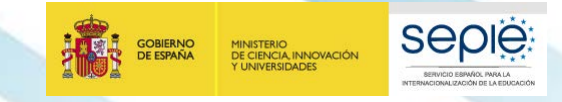

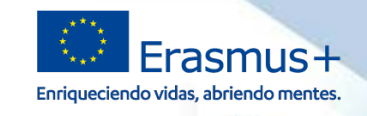

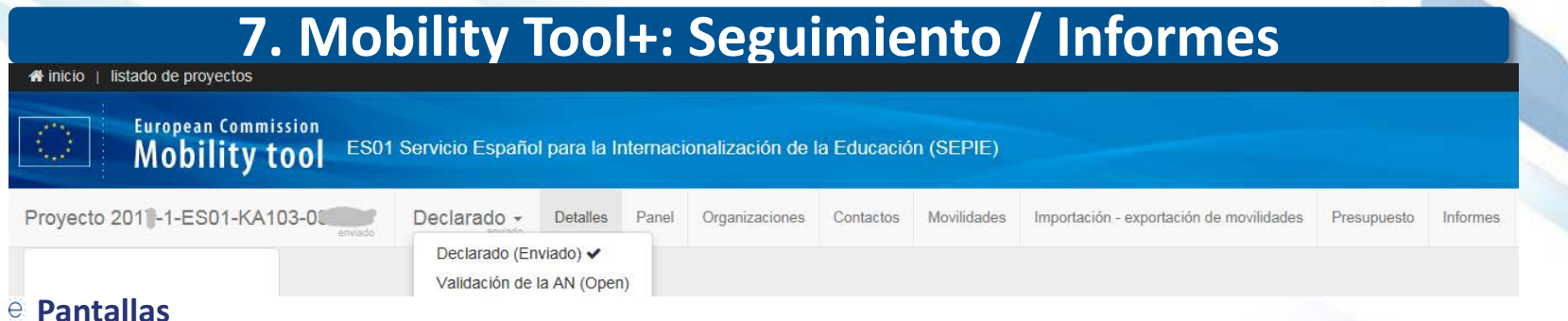

- **Informes**:
- o Permite generar y enviar el **Informe Final del proyecto**. Se puede generar el borrador del informe desde el momento en que haya registrado al menos una movilidad.
	- o ATENCIÓN: En caso de generar el borrador antes de introducir movilidades generaríamos un Informe de cierre del proyecto sin costes elegibles.
- o Tras el envío del informe final aparecerá entre el número del proyecto y la pestaña detalles un menú desplegable que permite al usuario visualizar los datos del proyecto en diferentes escenarios:
	- o Declarado por el beneficiario en el Informe Final
	- o Validado por la AN
	- o Alegaciones a la liquidación propuesta por la AN
	- o Controles posteriores

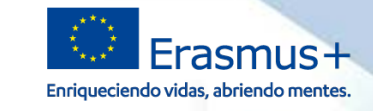

## **Cuestiones a tener en cuenta**

MINISTERIO<br>DE CIENCIA, INNOVACIÓN

**SEDIE** 

- ë Transferencias presupuestarias sin enmienda del Convenio (cláusula I.3.3):
	- Solo cuando el presupuesto declarado supere el presupuesto adjudicado en alguno de ë los tipos de actividades de movilidad (SMS,SMP,STA,STT). En ese caso el total declarado en ese tipo de actividad aparecerá en rojo.
	- Siempre que los fondos no utilizados en otro tipo de actividad, o en OS, puedan cubrir ë el presupuesto excedido en el tipo de actividad destinatario de la transferencia.
	- En el Informe Final se deberá incluir una explicación en la pregunta 13.1 e
	- Respetando las reglas definidas en la cláusula I.3.3 del convenio de subvención. e
	- Cuando se declare una transferencia desde OS deberán: e
		- En la pantalla presupuesto al declarar la cuantía de OS reflejar la diferencia ë entre el presupuesto que corresponde de OS y el importe transferido.
		- En la celda "Transferencia presupuestaria desde apoyo organizativo hacia becas de movilidad" de la pregunta 13.1 del informe final, indicar la cantidad transferida

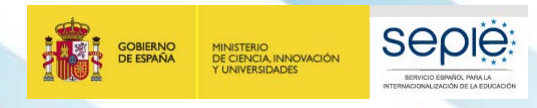

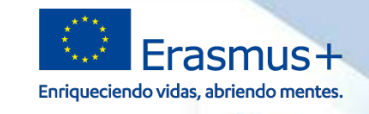

## **Cuestiones a tener en cuenta**

- Cálculo duración de la movilidad de estudiantes ë
	- **Valor válido de duración es el calculado por la MT+,** aplicando la función definida por ë la Comisión Europea para movilidad de estudiantes en el ámbito de la Educación Superior (DAYS360+1) que considera todos los meses de 30 días (ver Diccionario de Datos en la pantalla Inicio de la MT+ para más información).
	- No es válido el valor que puedan obtener de contar días de calendario. e
	- Las fechas de inicio y fin serán el primer y último días en que el participante deberá e estar presente en la organización de acogida, que deberán figurar en el certificado de estancia.
	- El beneficiario puede ajustar la duración calculada a la financiación disponible e mediante los campos "Duración de la interrupción" y "Duración no financiada"

# **Cuestiones a tener en cuenta**

MINISTERIO<br>DE CIENCIA, INNOVACIÓN

**SEDIE** 

- ë Cálculo de la ayuda a la movilidad
	- **Valor válido de la ayuda a la movilidad es el calculado por la MT+,** en base a las e categorías presupuestarias de apoyo individual y apoyo para viaje (en su caso) y los posibles complementos que puedan aplicar (prácticas, entornos desfavorecidos, necesidades especiales)

Enriqueciendo vidas, abriendo mentes.

- ë La MT+ calcula la ayuda que corresponde a cada movilidad en base a los datos introducidos por el beneficiario, pero no bloquea la creación/edición de la movilidad en caso de estar superando el presupuesto adjudicado, **es el beneficiario quien tiene que tener en cuenta el presupuesto que tiene disponible para ese proyecto o para este tipo de actividad en concreto.**
- Los **complementos para movilidad de estudiantes para prácticas y entornos** ë **desfavorecidos no son compatibles** En una movilidad de estudiantes para prácticas que se marque el complemento de entornos desfavorecidos el participante recibirá el complemento mayor (entornos desfavorecidos).
- Por lo tanto no es correcto calcular la cuantía que corresponde a cada movilidad ë dividendo el presupuesto total de la actividad entre el número de participantes.

# INTERNACIONALIZACIÓN DE LA EDUCACIÓN **INTERNACIONALIZACIÓN DE LA EDUCACIÓN** SERVICIO ESPAÑOL PARA LA **SERVICIO ESPAÑOL PARA LA**

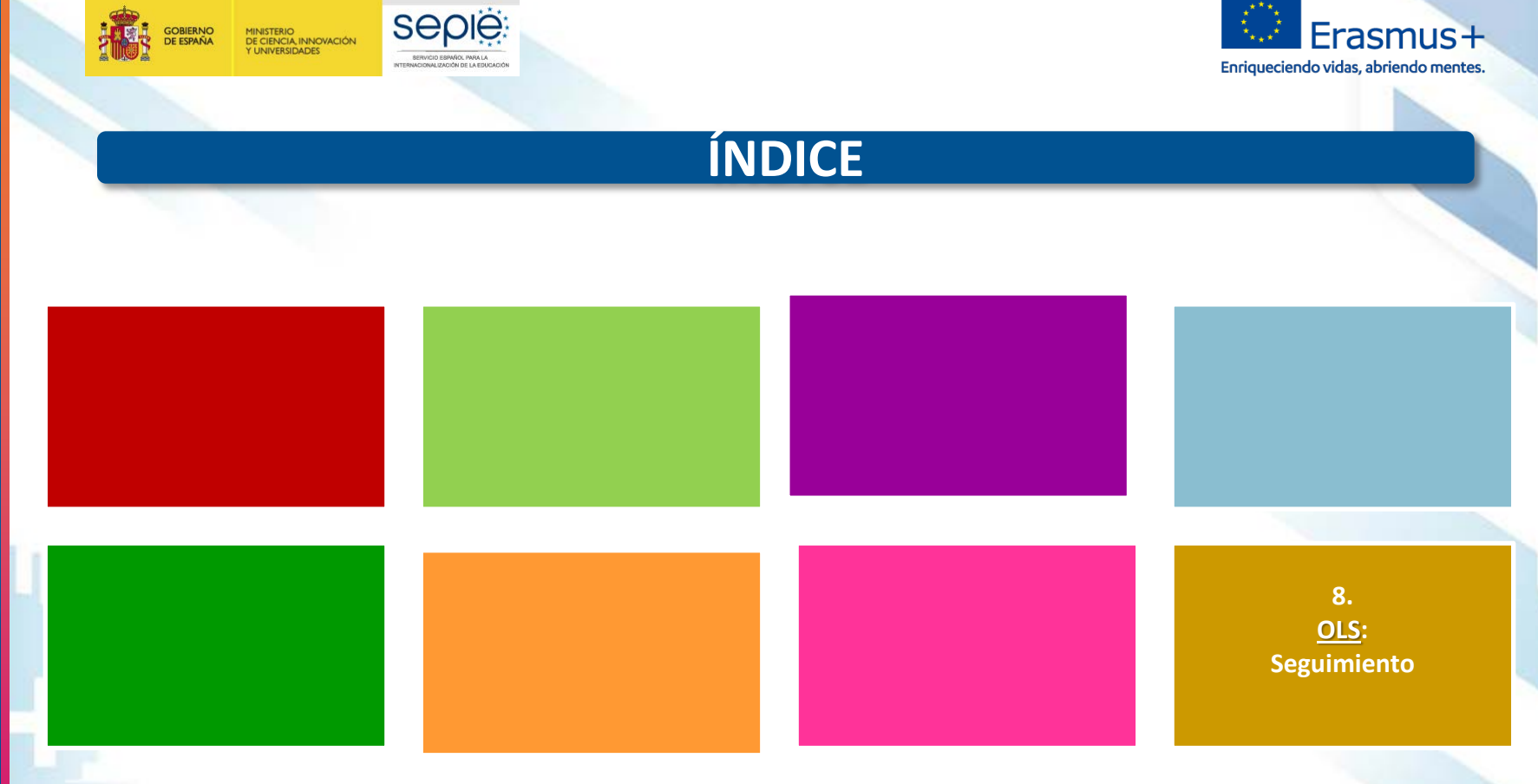

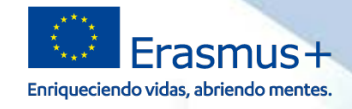

# **8. OLS: Seguimiento (https://erasmusplusols.eu/es)**

- Online Linguistic Support: herramienta gratuita de la Comisión Europea creada para ofrecer **apoyo lingüístico** a los participantes en ciertas actividades de movilidad en los denominados "países del programa" Erasmus+
- Objetivo específico:

MINISTERIO<br>DE CIENCIA, INNOVACIÓN<br>Y UNIVERSIDADES

- mejorar el **conocimiento** de la lengua principal de las actividades de movilidad de estudiantes
- obtener **datos** que permitan medir dicho progreso
- Proporciona apoyo lingüístico en dos aspectos:

**SEDIE** 

- **evaluación obligatoria de competencias lingüísticas al inicio y al final** de la movilidad
- **cursos en línea opcionales antes o durante la movilidad** (niveles A1-C1 del MCER)
- Deberán acceder a la plataforma todos los estudiantes considerados elegibles:

estudiantes de Educación Superior seleccionados para realizar una movilidad Erasmus+ entre **países del programa, con o sin financiación europea**, cuya principal **lengua de movilidad** sea una de las lenguas disponibles en la plataforma, exceptuando los considerados hablantes nativos en esa lengua

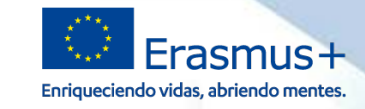

**Criterio del SEPIE para la adjudicación de licencias OLS entre las instituciones/los consorcios de Educación Superior:**

 número de movilidades de estudiantes (para estudios y prácticas) que figuran en el formulario de solicitud de fondos.

> Esto no presupone la financiación de todas las movilidades solicitadas. Las licencias no utilizadas serán recuperadas por la Comisión Europea.

# **El volcado y la validación de proyectos en la plataforma OLS se adelanta a la publicación de la resolución de adjudicación de fondos con el objeto de:**

- Propiciar la disponibilidad de licencias desde el inicio del periodo contractual
- Adelantar la invitación a los participantes. Recomendación:

**SEDIE** 

MINISTERIO<br>DE CIENCIA, INNOVACIÓN

- Evaluación: 2 o 3 meses antes del inicio de la movilidad
- Curso: Automática tras la evaluación (excepto si el participante no ha marcado idioma en su perfil y obtiene al menos B2)

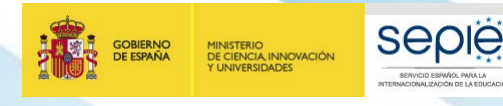

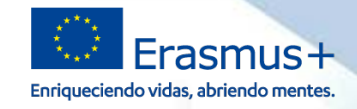

**¿DÓNDE SE ENCUENTRA LA ADJUDICACIÓN DE LICENCIAS?**

# **<http://www.sepie.es/convocatoria/resoluciones.html#contenido>**

Movilidad de las personas por motivos de aprendizaje en el sector de Educación Superior: Movilidad de estudiantes y personal entre países del Programa (KA103).

- Anexo III, apartado 1: Listado de solicitudes seleccionadas KA103
- Anexo III, apartado 1, a: Movilidad de estudiantes para estudios
- Anexo III, apartado 1, b: Movilidad de estudiantes para prácticas
- Anexo III, apartado 1, c: Movilidad de personal para docencia
- Anexo III, apartado 1, d: Movilidad de personal para formación
- Anexo III, apartado 1, e: Avuda de apovo organizativo

Anexo III, apartado 1, f: Licencias de apovo lingüístico en línea

Anexo III, apartado z. Unterios de adjudicación

Anexo III, apartado 3: Solicitudes excluidas

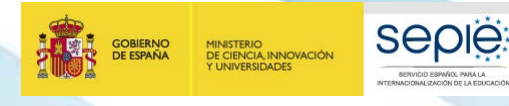

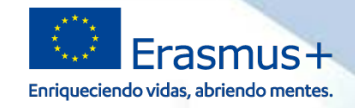

## **¿LA AN PROPORCIONA INFORMACIÓN SOBRE OLS?**

# **<http://www.sepie.es/educacion-superior/ols.html#contenido>**

## Apoyo lingüístico en línea (OLS) 2019 - Educación Superior

El Apoyo Lingüístico en línea (OLS) ha sido diseñado para ayudar a los participantes en el programa Erasmus+ a mejorar el conocimiento de la lengua que utilizarán para trabajar, estudiar o desarrollar su movilidad en el extranjero, pudiendo así aprovechar al máximo esta experiencia, puesto que la falta de habilidades lingüísticas es uno de los principales obstáculos para la participación en las oportunidades de movilidad o formación que ofrece este Programa

La plataforma OLS està disponible en los siguientes idiomas: BG, CS, DA, DE, EL, EN, ES, ET, FI, FR, GA, HR, HU, IT, LT, LV, MT, NL, PL, PT, RO, SK SL v SV

La plataforma OLS se encuentra disponible en el siguiente enlace. http://erasmusplusols.eu/

## Información general proporcionada por la Agencia Nacional

Convocatoria 2019 OLS Educación Superior - Preguntas frecuentes Actualizado a 12/07/2019

Resoluciones Convocatoria 2019

Acceso a la Convocatoria 2019

Información para instituciones (beneficiarios) en español

- Guía del beneficiario 20.5. 04/10/2019
- Preguntas y respuestas técnicas a beneficiarios.
- OLS utilización excepcional de licencias.

## Información para estudiantes (participantes) en español

- Preguntas y respuestas frecuentes Prueba de nivel - Presentación Prueba de nivel - Manual de usuario
- Curso de idiomas Presentación
- Curso de idiomas Manual de usuario

**Existe un correo electrónico específico KA103 para OLS: ols.es@sepie.es**

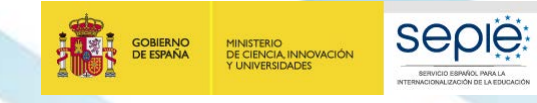

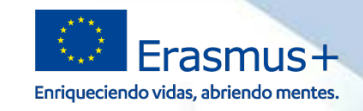

## **¿QUÉ HAY EN EL MÓDULO DE GESTIÓN DE LICENCIAS DE LOS BENEFICIARIOS? PESTAÑA HOME**

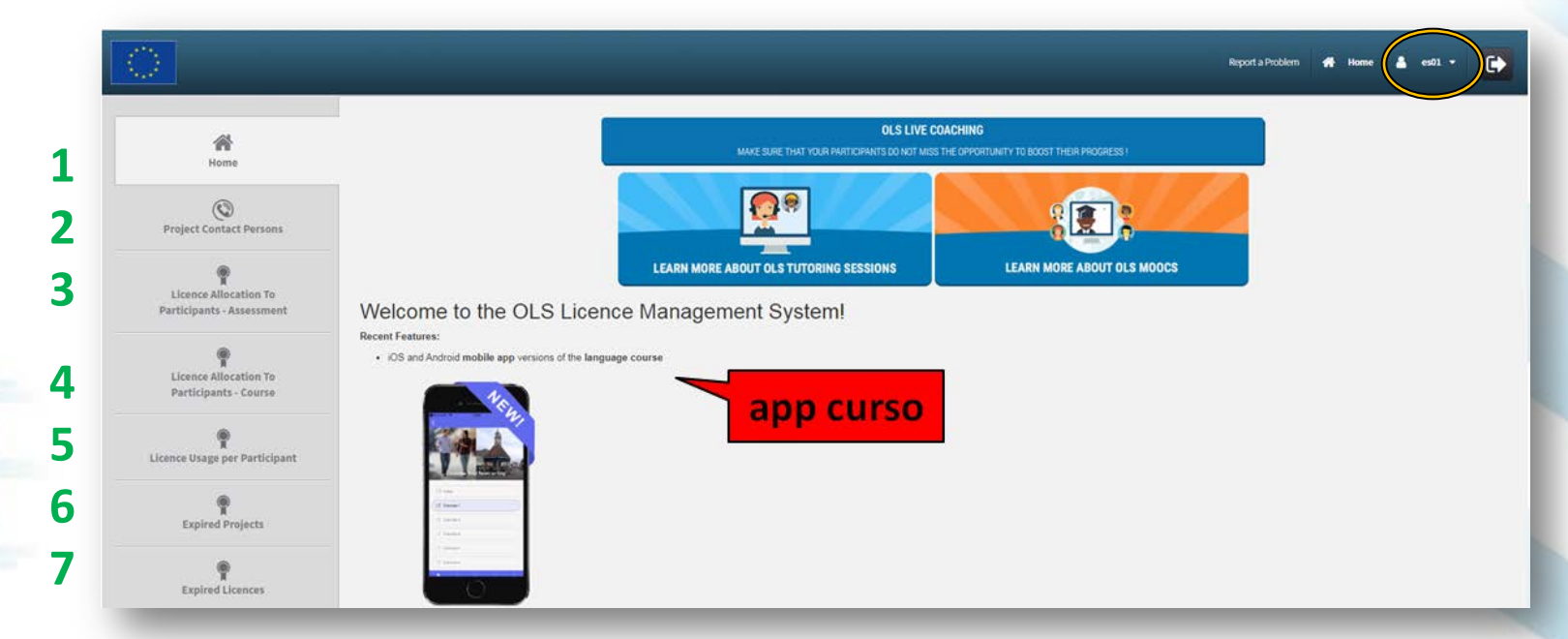

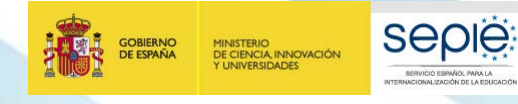

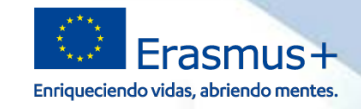

## **¿QUÉ HAY EN EL MÓDULO DE GESTIÓN DE LICENCIAS DE LOS BENEFICIARIOS? PESTAÑA HOME**

## Multi-Language Licence

IMPORTANT - Only for HIGHER EDUCATION

Please note that as of March 2019, Higher Education mobility participants have the opportunity to access OLS language courses in both their mobility language and the official local language(s) of their destination country. interest by selecting the language(s) they would like to learn with OLS

You also have the possibility of manually allocating multiple languages to mobility participants provided the language course is available at the required level. Manual language course allocation is not relevant for higher select the language courses themselves. Manual allocations of multiple languages linked to the same licence can be made to any mobility participants. Please refer to the BEN User Guide (September 2019) for more information allocation

**licencia de curso en múltiples idiomas**

**automatización del acceso al/a los curso(s)** **Una licencia de curso** puede dar acceso a cursos en varios idiomas. El beneficiario solo tendrá que dar **acceso manual** al curso si el participante no ha escogido ninguno de los idiomas disponibles en su perfil y obtiene al menos B2.

**MAR** 

**GOBIERNO**<br>DE ESPAÑA

MINISTERIO<br>DE CIENCIA, INNOVACIÓN<br>Y UNIVERSIDADES

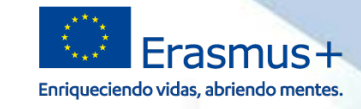

que perfil del

podrá

del curso la licencia z activada realizar

# **8. OLS: Seguimiento**

**Seple:** 

SERVICIO ESPAÑOL PARA LA

**CURRALIZACIÓN DE LA EDUCACIÓN** 

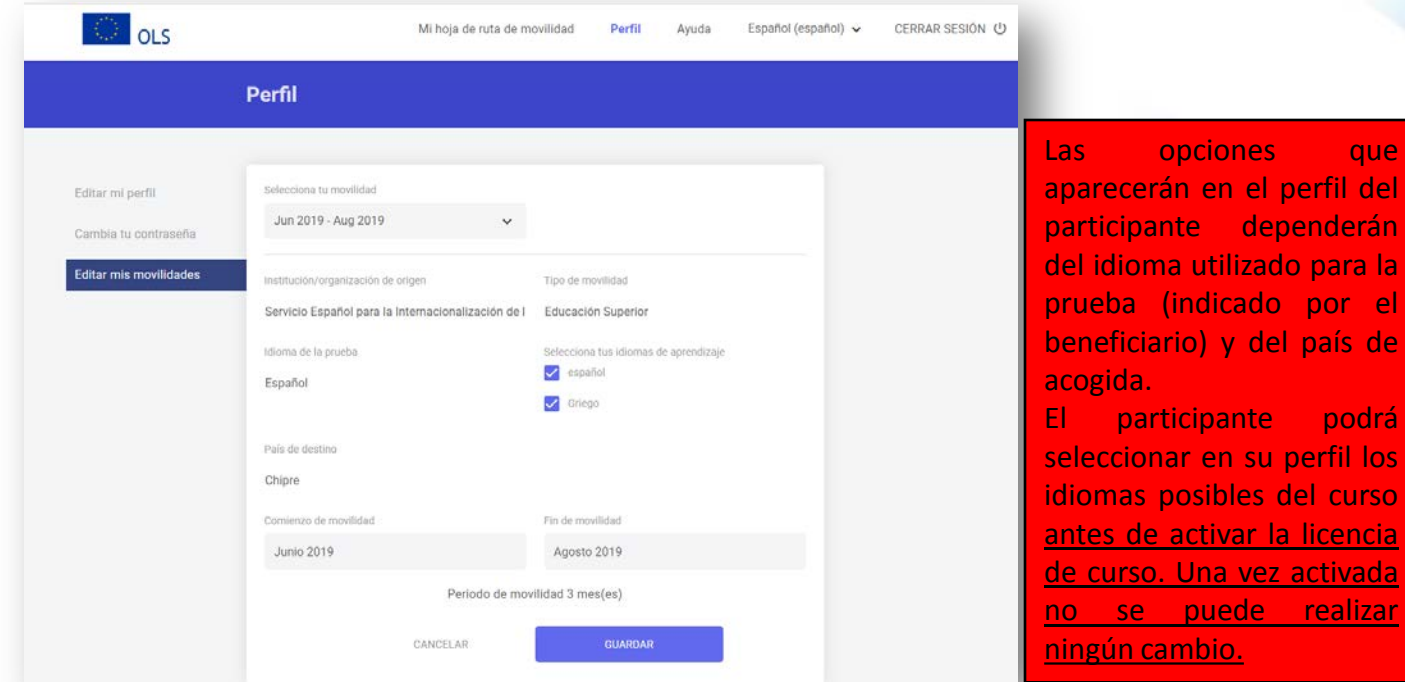

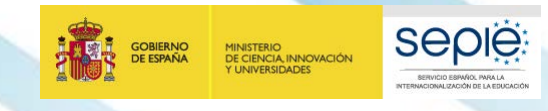

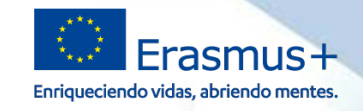

## **¿CÓMO PUEDO CONOCER LA PLATAFORMA DESDE EL PUNTO DE VISTA DE LOS PARTICIPANTES?**

- **Los proyectos 1BEN como "falsos participantes" tienen incorporada una licencia (evaluación + curso)** que los beneficiarios podrán asignar a un falso participante.
- La duración del proyecto 1BEN es igual al proyecto de movilidad:

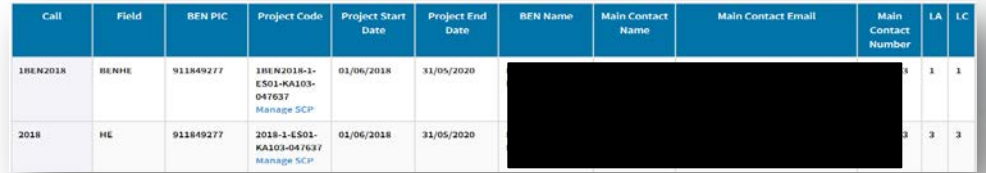

- En la pestaña "Licence Allocation to Participants Assessment", los beneficiarios tendrán que indicar:
	- un **correo electrónico** para el "falso" participante, que funcionará como usuario de la plataforma.
	- una **lengua**, para que el "falso" participante realice el examen inicial.
	- el **plazo para realizar el examen inicial**.
	- Se aconseja que el "falso" participante indique una duración de "movilidad" de 13 meses para tener el máximo acceso posible.
- En la pestaña "Licence Allocation to Participants Course", los beneficiarios tendrán que **asignar manualmente el curso** al "falso" participante.

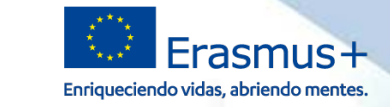

# *HE LEÍDO LOS DOCUMENTOS, HE SEGUIDO TODOS LOS PASOS, HE CONSULTADO EN LA WEB DEL SEPIE… PERO AÚN ASÍ SIGO TENIENDO PROBLEMAS O DUDAS:*

**Seple** 

**GOBIERNO**<br>DE ESPAÑA

MINISTERIO<br>DE CIENCIA, INNOVACIÓN<br>Y UNIVERSIDADES

movilidad.es@sepie.es mobilitytool@sepie.es ols.es@sepie.es inclusion.es@sepie.es Importante - incluir en el asunto del correo el número de convenio: 201**X**-1-ES01-KA103-**XXXXX**

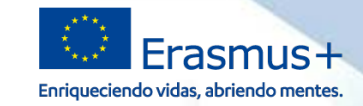

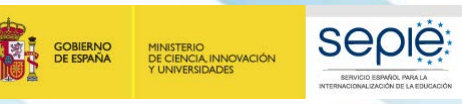

# **¡Gracias por su atención!**

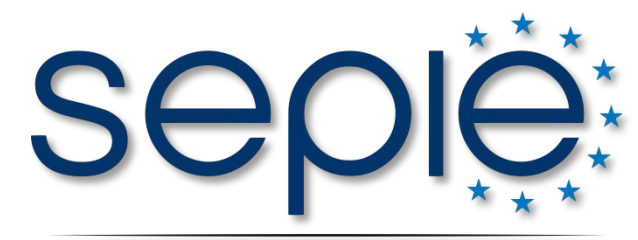

SERVICIO ESPAÑOL PARA LA INTERNACIONALIZACIÓN DE LA EDUCACIÓN

**www.sepie.es www.erasmusplus.gob.es sepie@sepie.es # ErasmusPlus**

**ErasmusPlusSEPIE**

- **@sepiegob**
- **@sepie\_gob**

**D** SEPIE